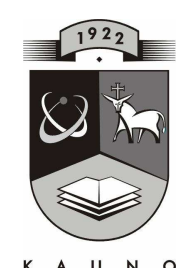

# TECHNOLOGIJOS UNIVERSITETAS **KAUNO TECHNOLOGIJOS** UNIVERSITETAS **INFORMATIKOS FAKULTETAS KOMPIUTERIŲ TINKLŲ KATEDRA**

Rasa Jonaitienė

# **INFORMACINIŲ TECHNOLOGIJŲ TAIKYMAS VISUOTINĖS ISTORIJOS MOKYMO SCENARIJAMS SUDARYTI**

Magistro darbas

 **Recenzentas Vadovas doc. S. Maciulevičius doc. B. Tamulynas 2010-05-26 2010-05-26** 

 **Atliko IFT 8 gr**. **stud. R. Jonaitienė 2010-05-26** 

**KAUNAS, 2010** 

## **SUMMARY**

## Information Technologies Applications for Composition World History Teaching Scenarios

The following master thesis is related to the analysis of the educational computer tools in history lessons. The questionnaire for the history teachers has been performed in order to find out what educational tools of history are exactly lacking and what things should contain such instructional tools.

The analysis of educational computer tools has revealed that the biggest part of existing tools is devoted to the history of Lithuania and there are no tools at all related to the whole world history teaching.

The questionnaire of the teachers' has revealed that teachers mostly lack various sources which they could use while creating educational scenarios. The problem mentioned above inspired me to create a piece of methodic educational computer tool containing historical sources devoted to the teaching of the whole world history.

This work describes how I created the database of historical sources and the tools which I used.

The created educational computer tool has been put into the Internet. It allows loading and saving different sources, to perform their search according to the metadata, to comment and create educational scenarios. This tool can be reached from everywhere, the provided information can be renewed much faster, it is independent from the operating system, the only thing you need is the browser.

## **TERMINŲ IR SANTRUMPŲ ŽODYNAS**

IKT – informacinės kompiuterinės technologijos MySQL – reliacinė duomenų bazių valdymo sistema MKP – mokomoji kompiuterinė priemonė PHP - dinaminė interpretuojama programavimo kalba phpMyAdmin – duomenų bazių kūrimo ir valdymo įrankis XAMPP – virtualus serverio paketas HTML – hiperteksto žymėjimo kalba Apache – tinklo serveris Web – tinklas

## **TURINYS**

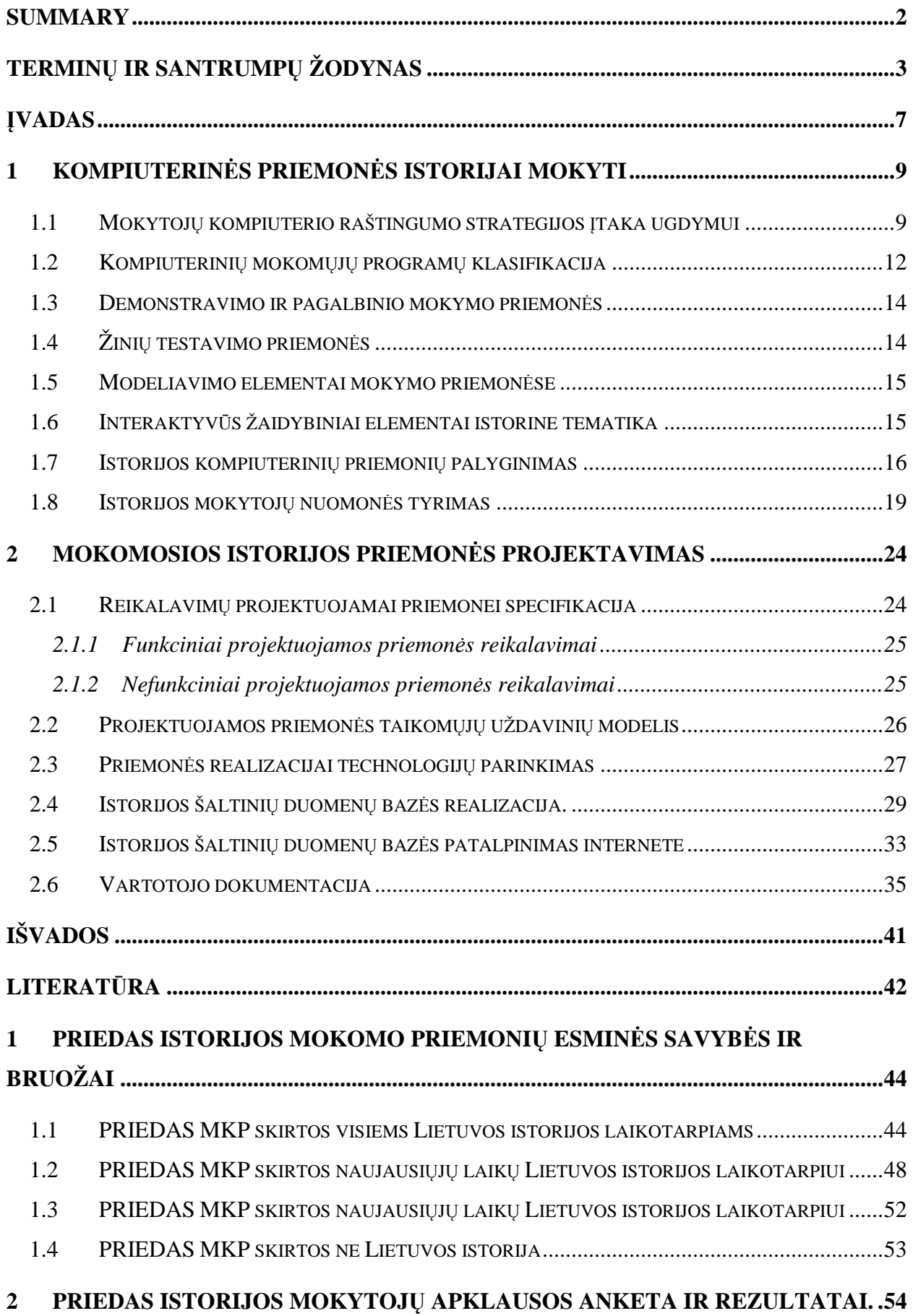

# **Lentelių sąrašas**

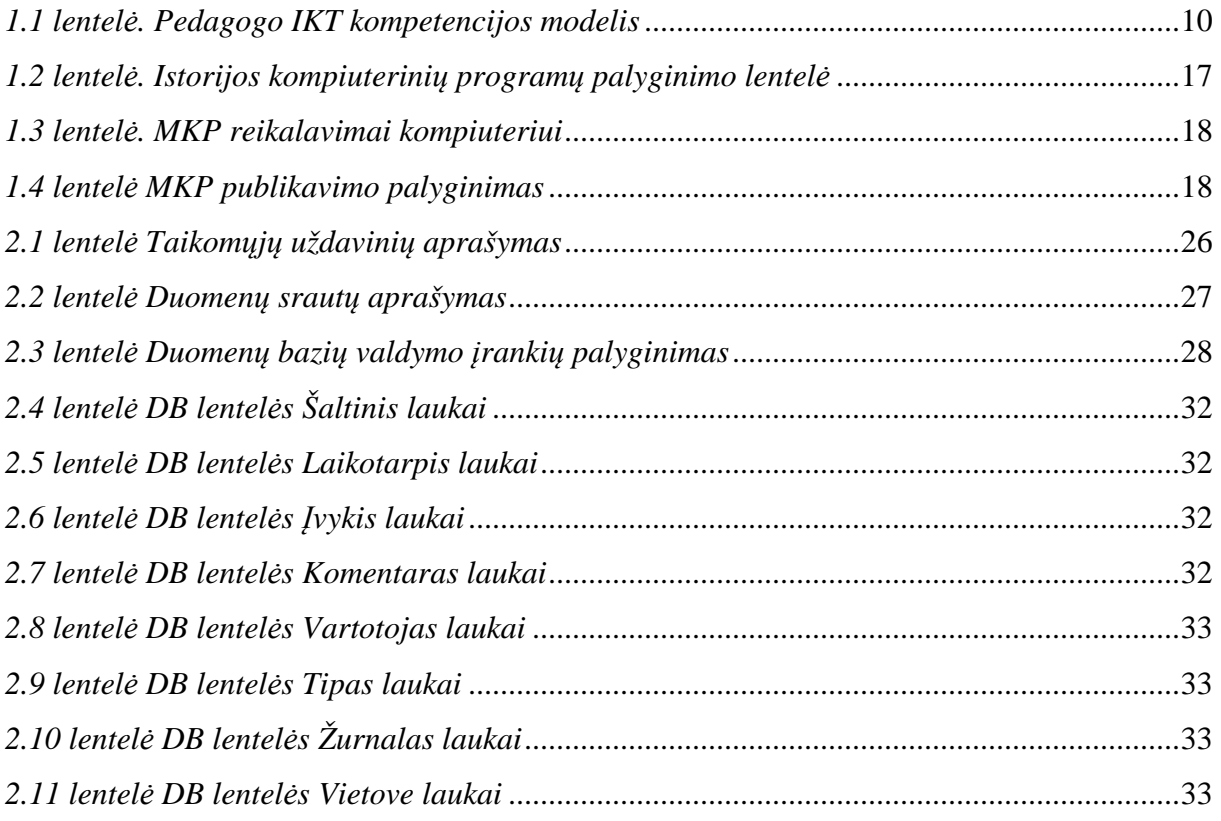

# **Paveikslėlių sąrašas**

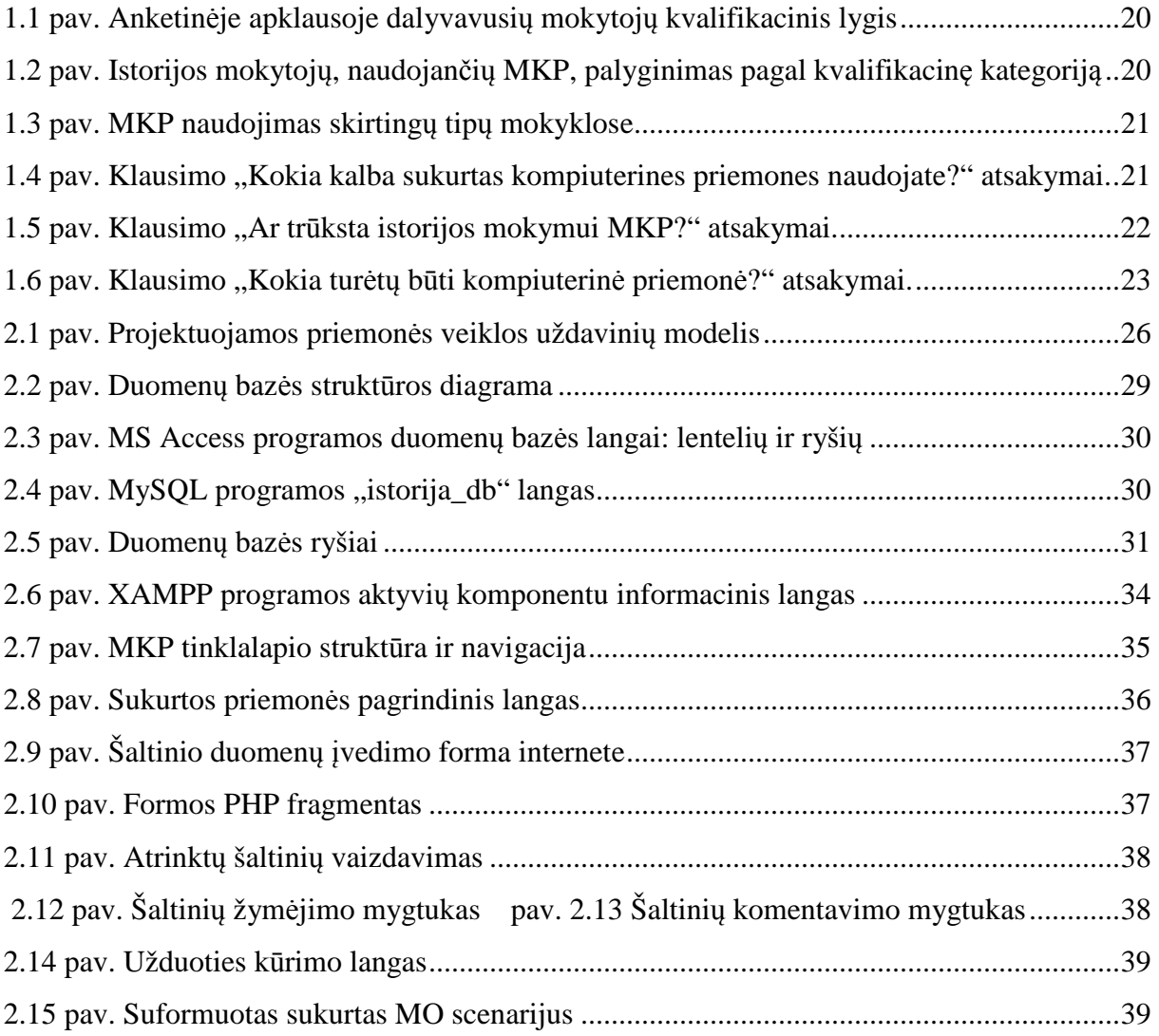

## **ĮVADAS**

Šiandieniame pasaulyje informacinės ir komunikacijos technologijos (toliau IKT) vis labiau skverbiasi į švietimą, darydamos įtaka švietimo valdymui, įvairių dalykų mokymui ir mokymuisi bei visam ugdymo procesui. Informacinių technologijų integravimas į mokymą yra vienas iš švietimo strategijos uždavinių [20].

Šiuolaikinio mokymo principas yra pagrįstas mintimi, kad reikia mokyti mokytis. Pagrindinės priemonės palengvinančios mokytojo darbą ir sudominančios mokinius yra įvairios mokomosios kompiuterinės priemonės (toliau MKP). Įvairių šalių pedagogų tyrimai rodo, kad MKP padeda moksleiviams geriau ir greičiau apdoroti žinias, išsiugdyti reikiamus įgūdžių bei turi teigiamos įtakos moksleivių bendravimui su mokytojais bei bendraamžiais. Ištirta, kad kompiuterius naudojančių moksleivių testų rezultatai vidutiniškai yra 10-15% geresni nei nenaudojančių [1]. Tačiau kol kas dar MKP yra nepakankamai lietuvių kalba.

Šiuo metu mokomųjų kompiuterinių priemonių, skirtų istorijos mokimui, yra gana nemažai. Jose daug istorijos šaltinių, video ir animacijos medžiagos. Kai kuriose priemonėse galima spręsti bei sudaryti testus, žaisti žaidimus. Keletas mokomųjų priemonių yra patalpintos svetainėje http://mkp.emokykla.lt/ ir laisvai prieinamos. Tačiau visos jos yra skirtos Lietuvos istorijai mokytis. Lietuvių kalba nėra mokomųjų istorijos priemonių, skirtų visuotinei istorijai mokyti. Yra tik keli fragmentai jau sukurtuose kompiuterinėse priemonėse. Visos šios priemonės turi jau suformuotas šaltinių duomenų bazes, kurių negalima papildyti naujais šaltiniais. Daugelyje priemonių nėra aplinkos, kurioje mokytojas galėtų kurti įvairias užduotis.

Mokytojo sėkmė darbe didele dalimi priklauso nuo sugebėjimo rinkti, kaupti, apdoroti ir skleisti informaciją, kurti ir panaudoti savo žinių bazę. Šiuolaikinė istorijos pamoka jau nebeįsivaizduojama be kompiuterio. Tam kad gerai pasiruoštum tokiai pamokai reikia daug įvairių šaltinių, kurių reikia ieškoti internete, knygose arba sukurtose MKP. Tam sugaištama daug laiko. Mokytojui skirtų kompiuterinių priemonių palengvinančių pasiruošimą pamokai visiškai nėra. Kaip rodo mano atliktos mokytojų apklausos duomenys, daugelis mokytojų pageidauja tokios priemonės, kurioje būtų galima kaupti ir archyvuoti įvairialypius šaltinius juos sugrupuoti, atlikti paiešką pagal tam tikrus metaduomenis.

Tai kad trūksta kompiuterinių priemonių lietuvių kalba visuotinei istorijai mokyti ir nėra jokių priemonių skirtų mokytojams pasiruošti pamokoms, mane paskatino sukurti skaitmeninę metodinę priemonę, skirtą istorijos mokytojams.

Šio magistrinio darbo tikslas buvo sukurti kompiuterinę priemonę "Visuotinės istorijos šaltiniai", skirtą visuotinės istorijos mokymo scenarijams sudaryti. Ši priemonė padės

mokytojams ruoštis pamokoms, bus sutaupomas laikas ieškant informacijos, leis dalintis patirtimi. Taip pat ja galės naudotis mokiniai ruošdamiesi pamokoms**,** egzaminams arba olimpiadoms. Tai gali būti puiki priemonė darbui su gabiais mokiniais.

Kuriant šią metodinę priemonę, reikėjo atlikti šiuos uždavinius:

- 1. Parengti istorijos šaltinių duomenų bazę, kurioje būtų saugomi įvairialypiai duomenys: žemėlapiai, iliustracijos, schemos ir diagramos, dokumentai, video medžiaga, nuorodos.
- 2. Sukurti šioje priemonėje paieškos bei filtravimo sistemą.
- 3. Sukurti mokymo scenarijų kūrimo ir komponavimo aplinką.
- 4. Sukurti bendravimo bei diskusijų aplinką.

Šio darbo praktinei realizacijai buvo naudoti šie įrankiai:

- Duomenų bazei sukurti buvo pasirinktas MySQL reliacinė duomenų bazių valdymo sistema, galinti saugoti didžiulį kiekį labai įvairios informacijos.
- Dinaminių puslapių generavimui buvo pasirinktas PHP. Tai atviro kodo, dinaminė interpretuojama programavimo kalba, skirta interneto svetainių generavimui.
- Svetainės palaikymui buvo pasirinktas XAMPP paketas, turintis Apache, MySQL, PHP skripto interpretatorius ir programavimo kalbą Perl bei daug papildomų bibliotekų. XAMPP yra integruotas, nešiojamas serverio paketas, kurį galima paleisti tiesiog iš USB atmintinės.
- Duomenų bazių kūrimui ir redagavimui pasirinktas phpMyAdmin valdymo įrankis parašytas PHP kalba, leidžiantis patogiai administruoti MySQL duomenų bazes, jas kurti, redaguoti lentelių laukus naudojantis naršykle.

Darbe naudoti tyrimo metodai:

- Mokomųjų kompiuterinių programų analizė;
- Anketinė apklausa;
- Rezultatų analizė.

Priemonė patalpinta internete: http://www.daukantas.lt/idb/

## **1 KOMPIUTERINĖS PRIEMONĖS ISTORIJAI MOKYTI**

Informacinės technologijos vystosi neregėta sparta. Tai kas buvo naujiena ir "paskutiniu technikos žodžiu" prieš metus, šiandien yra laikoma seniena. Prieš keletą dešimtmečių nebuvo galvojama, kad kompiuteris padės istorijos mokytojui mokant istorijos. Dabar istorijos pamoka nebeįsivaizduojama be kompiuterio ir mokomųjų kompiuterinių priemonių. Prieš keletą metų, pedagogų visuomenę reikėjo įtikinėti, kad yra būtinas kompiuterinis raštingumas. Šiandien valstybės bei privačių institucijų iniciatyva ir pastangomis, dabar Lietuvoje pedagogai gali pasigirti kompiuterinio raštingumo žiniomis ir įgūdžiais. Kita problema – kaip tas žinias ir įgūdžius pritaikome mokymo ir ugdymo procese.

#### *1.1 Mokytojų kompiuterio raštingumo strategijos įtaka ugdymui*

"Kompiuterinis raštingumas" šiuolaikinėje visuomenėje dažnai suprantamas kaip minimalus gebėjimas dirbti kompiuteriu, t.y. turėjimas darbo su klaviatūra įgūdžių, gebėjimas dirbti su tekstų redaktoriumi, mokėjimas naudotis interneto paslaugomis. XX a. devintojo dešimtmečio pradžioje vienose šalyse kompiuterinis raštingumas reiškė mokėjimą dirbti kompiuteriu ir taikomosiomis programomis, kitose - buvo akcentuojamas programavimo pagrindų išmanymas. Dabartiniu metu "kompiuterinis raštingumas" visuotinai orientuojamas į taikomąjį kompiuterių panaudojimą [18].

Kompiuterinio raštingumo reikalavimus Europos ir viso pasaulio šalims nustato ECDL (*European Computer Driving Licence)* programa. Ši programa buvo parengta Europos informatikos profesionalų sąjungų taryba CEPIS. Vienas iš šios programos tikslu – diegti vienodą kompiuterio vartojimo sertifikatą ECDL. ECDL sertifikatas liudija apie asmens sugebėjimą naudotis informacinėmis technologijomis. ECDL programa sudaro septyni moduliai (pagrindinės informacinių technologijų sąvokos; kompiuterio naudojimas ir bylų tvarkymas; tekstų tvarkymas; skaičiuoklės; duomenų bazės; pateikčių rengimas, informacija ir komunikacija) [13].

Reikia pažymėti esminius ECDL programos pranašumus:

• Tai yra kintanti programa, atitinkanti sparčias informacinių technologijų plėtros tendencijas. Jei tam tikrų kategorijų darbuotojų kvalifikaciniai reikalavimai yra siejami su ECDL programos reikalavimais, tokių reikalavimų nereikia periodiškai atnaujinti, nes plėtojama ir periodiškai atnaujinama pati ECDL programa.

• Kadangi ECDL programa bendra Europai, ir jos plėtra įgauna pasaulinį mastą, jos taikymas visiškai atitinka visuotinės globalizacijos bei informacinės visuomenės raidos principus. ECDL pažymėjimą turintis kompiuterio vartotojas gali būti garantuotas, kad jo kompiuterinė kompetencija bus pripažinta Europoje bei kitose į programą įsitraukusiose valstybėse.

ECDL pažymėjimas patvirtina, kad jo pateikėjas yra įvaldęs asmeninį kompiuterį ir labiausiai paplitusią bendrojo naudojimo programinę įrangą vartotojo lygiu. Toki kompiuterinį raštingumą galima įvardyti kaip "technologinį kompiuterinį raštingumą", kuris yra būtinas visiems vartotojams, siekiantiems dirbti kompiuteriu.

Technologinis kompiuterinis raštingumas yra pirmoji veiklos kompiuterinėje erdvėje pakopa. Tačiau kompiuterio vartotojo veiklai elektroninėje erdvėje užtikrinti būtinas "profesinis kompiuterinis raštingumas", kuris konkrečios profesijos kompiuterio vartotojui turi padėti suformuoti aiškią kompiuterio taikymo savo profesinėje veikloje motyvaciją.

Pedagogų "profesinis kompiuterinis raštingumas" yra įvardintas edukologine kompetencija.

Įvairioje mokslinėje literatūroje skirtingai yra pateikiama kompetencijų samprata, o IKT kompetencijos yra tiesiogiai susijusios su IKT technologijų diegimo etapais, kurie taip pat įvairiai apibudinami autorių.

P.Jucevičienė ir V.Brazdeikis straipsnyje "Pedagogo IKT kompetencijos dinamiškos struktūros pagrindimas" išstudijavo įvairių šalių ir autorių pateikiamas mintis apie pedagogo IKT kompetencijas bei IKT technologijų diegimo etapus ir sudarė kompetencijų modelį (žr. 1.1 lentelę) [14]:

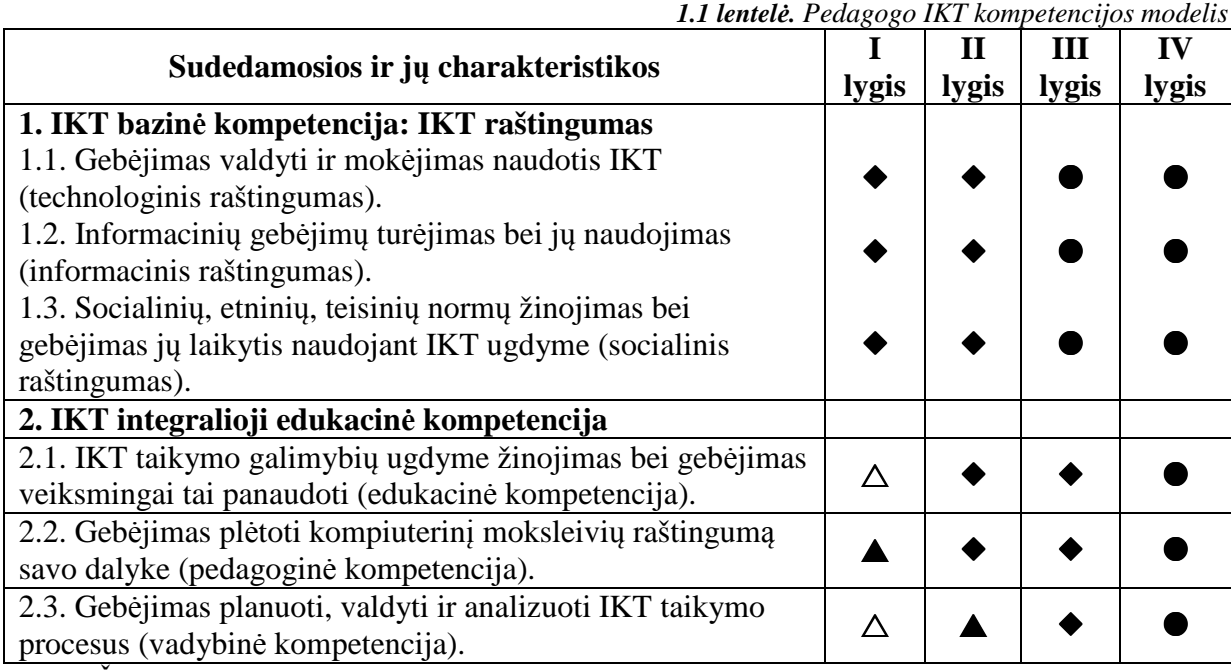

Čia pedagogo IKT kompetencijos veiksmingumas atskiruose IKT diegimo etapuose žymimas taip:  $\Delta$ - galima,  $\blacktriangle$  - pageidautina,  $\blacklozenge$  - svarbi,  $\blacktriangleright$  - l. svarbi.

"Pedagogo IKT kompetencijos dinamiškai struktūrai atskleisti tikslinga pasirinkti matricinį analizės būdą. Matricos vertikalioje ašyje – šio straipsnio ketvirtajame skyriuje pagrįstos pedagogo IKT kompetencijos sritys ir charakteristikos, o horizontalioje ašyje – trečiajame skyriuje išskirti IKT diegimo keturi etapai, koreliuojantys su bendrosios veiklos kompetencijos lygiais (elgsenos, pridedamasis, integruotas, holistinis)." (Jucevičienė; Brazdeikis: 2003: 79)

Pedagogų informacijos ir komunikacijos technologijos profesiniai kvalifikacijos reikalavimai pagal Lietuvos švietimo ministerijos patvirtintą "Pedagogų kompiuterinio raštingumo standartą" yra šie:

1. Organizuodamas ugdymo procesą, pedagogas turi mokėti ir gebėti:

- a. parengti mokymui programinę įrangą;
- b. paruošti tekstinę ir vaizdinę mokymo ir mokymosi medžiagą;
- c. naudoti pagrindines interneto paslaugas;
- d. naudoti IKT ugdymo procese;
- e. gebėti sistemingai ugdyti savo ir moksleivių informacinę kultūrą.

#### 2. Tobulindamas profesinę kompetenciją bei skleisdamas savo patirtį, pedagogas turi:

- a. žinoti profesinės kompetencijos tobulinimo, naudojant IKT, būdus;
- b. žinoti pagrindines edukacinės informacijos kūrimo bei sklaidos internete formas bei šios veiklos svarbą [16].

Šie kvalifikaciniai reikalavimai apima technologinę ir edukologinę dalį bendrai.

Pagal šiuos dokumentus matome, kad yra sukurta ir vykdoma pedagogu kompiuterinio raštingumo strategija kaip turėtų tobulėti šiuolaikinis mokytojas. Tai sudaro teigiamas sąlygas įgytas kompetencijas pritaikyti savo darbe. Tai kad tinkama mokytojo IKT kvalifikacija turi itakos veiksmingam KMP taikymui mokyklose patvirtina mokslinis tyrimas "Esamų kompiuterinių mokymo priemonių analizė", kurį atliko Matematikos ir informatikos institutas, remdamasis Švietimo informacinių technologijų centro užsakymu [11].

Šiuolaikinėje žinių visuomenėje keičiasi mokytojo vaidmuo: "mokytoją – žinių turėtoją ir perteikėją keičia mokytojas – mokymosi organizatorius, mokymosi galimybių kūrėjas, mokymosi patarėjas, partneris, tarpininkas tarp mokinio ir įvairių šiuolaikinių informacijos šaltinių. Kartu mokytojas dabarties visuomenėje turi išlikti ir ugdytojas, gyvenimo tiesų liudytojas, perduodantis tradiciją bei mokantis ją kūrybingai plėtoti" [20: 11].

Mokytojas norėdamas pritaikyti savo kompiuterinio raštingumo žinias darbe bei naudoti ugdyme įvairią programinę įrangą susiduria su viena problema – trūksta mokomųjų programų lietuvių kalba. Angliškos programinės įrangos vartojimas mokyklose nesudaro sąlygų gauti lygiavertį išsilavinimą valstybine kalba, labai gausi informacija anglų ir kitomis kalbomis užgožia gimtąją kalbą. Mokiniai dėstomąjį dalyką geriausiai įsisavina kai kompiuterinės programos parašytos gimtąja kalba.

#### *1.2 Kompiuterinių mokomųjų programų klasifikacija*

Šiandien pasaulyje yra šimtai tūkstančių mokomųjų kompiuterinių priemonių (toliau MKP). Kiekvienais metais atsiranda vis naujų. Jas galima klasifikuoti pagal įvairius kriterijus. Vyrauja keletas klasifikavimo kriterijų:

- pagal ugdymo programos turinį;
- pagal programos paskirtį ugdymo procese (pagal naudojimą);
- pagal moksleivių aktyvumo lygmenį;
- pagal mokymo ypatumus, mokymo metodus;
- pagal tai, kas kontroliuoja mokymosi eigą (programa ar moksleivis);
- pagal yra sąsaja.

Populiariausios klasifikacijos yra dvi:

- pagal turinį;
- pagal paskirtį (naudojimą).

L. Markauskaitė (1997) MKP pagal turinį skirsto į *bendrąsias* ir *dalykines* mokomąsias programas. Bendrosios mokomosios programos nėra skirtos konkrečiam dalykui mokyti. Jomis naudojamasi įvairių dalykų pamokose. Dalykinės mokymo programos dažniausiai būna skirtos konkrečiai dalykų grupei ar konkrečiam dalykui, ar net konkretaus dalyko temai [10].

Programos klasifikuojamos pagal paskirtį*,* pagal taikymą ugdymo procese. L. Markauskaitė, remdamasi mokslininkų (Hebenstreit, 1992; Simonson, Thomson, 1990; Squires, McDougall, 1994) siūlymais, skirsto programas į šiuos tipus [10]:

1. *Demonstravimo programos***,** atliekančias demonstravimo priemonių (video ir audio medžiagos, žemėlapių, plakatų, kitų vaizdinių mokymo priemonių) vaidmenį

2. *Pratybų programos***,** skirtos įvairioms teorinėms žinioms įtvirtinti ir praktiniams įgūdžiams ugdyti.

3. *Kontrolės programos***,** skirtos tikrinti moksleivių žinias.

4. *Imitavimo, eksperimentavimo, modeliavimo programos,* įgalinančios konstruoti, modeliuoti, tirti įvairių reiškinių vyksmą, mechanizmus. Jose galima keisti ne tik kai kuriuos parametrus, bet ir įvairias detales.

5. *Mokymui* skirtos programos (repetitoriai). Jos pasižymi įvairių programų tipų savybėmis. Skirtos įprastoms mokymo priemonėms pakeisti, šios programos apima teoriją, žinių tikrinimo sistemas, kartais ir modeliavimo sistemas. Šios programos turi padėti mokiniui pačiam išmokti vieną ar kitą temą: paaiškinti teoriją, padėti ją suvokti bei išmokyti taikyti praktiškai, formuoti reikiamus įgūdžius ir tikrinti žinias.

6. *Pagalbinės mokymo programos,* netiesiogiai susijusios su mokymo procesu, tačiau plačiai naudojamos. Tai gana panašu į mokytojams gerai žinomą pagalbinių mokymo priemonių sąvoką. Šioms programoms priskiriamos kompiuterinės enciklopedijos, žinynai, žodynai ir pan.

7. *Mokomieji žaidimai –* mėgstamiausios mokinių programos. Tokiose programose vyrauja žaidybiniai elementai (lenktyniavimas su kompiuteriu, labirintai ir pan.). Vertintojai (TEEM organizacija, 2002) šiuos žaidimus dar skirsto į nuotykinius, modeliavimo, lenktynes, Labirintus, mokymo veiklos, konstravimo. Kuriai grupei programa priskirtina, nulemia mokomųjų ir žaidybinių tikslų santykis.

8. *Mokymo terpės* – mokomosios programos, kuriose sudaromos sąlygos patiems vaikams išreikšti savo mintis, idėjas, kurti hipotezes, ieškoti problemos sprendimo. Šiose programose ne kompiuteris moko vaiką, o vaikas – kompiuterį. Mokinys visas problemas sprendžia pats: atranda problemą ir jos sprendimo modelį, patikrina savo hipotezę. Kai kurioms idėjoms realizuoti kaip mokymo terpė gali būti naudojamos konstravimo ir modeliavimo programos, programavimo kalbos, taikomųjų programų paketai.

A.Semionovas (2001) remdamasis panaudojimo (paskirties) principu šiek tiek supaprastina MKP skirstymą į:

- informacinius šaltinius (tai atitinka punktus  $-1, 6$ );
- modeliavimo (punktai  $-4, 7, 8$ )
- testavimo sistemas ir treniruoklius (punktai  $-2$ , 3)
- mokymo (punktai  $-5$ , 7).

Šiuolaikinės kompiuterinės priemonės palengvina istorijos dėstymą, leidžia įdomiau perteikti istorijos turinį. Šiuo metu kompiuterinių priemonių skirtų istorijos mokimui yra gana nemažai. Jas suskirstyti galima pagal įvairius kriterijus. Istorijos kompiuterines mokomąsias priemonės pagal jų turinį galima skirstyti į tris grupes: *temines, bendrąsias ir kitas*. Teminės kompiuterinės istorijos priemonės apima konkrečią epochą, laikotarpį, temą, problemą ar valstybę. Bendrosios kompiuterinės istorijos priemonės tos, kurios apima visus istorijos laikotarpius. Kitos kompiuterinės priemonės, tai bendrojo turinio enciklopedijos, kuriose yra ir istorinių įvykių apžvalgos, žemėlapiai, laiko juosta ir pan.

Darbe nagrinėtas istorijai skirtas mokomąsias kompiuterines priemones pabandžiau suskirstyti pagal jų panaudojimą ugdymo procese: *demonstravimo, testavimo, modeliavimo, interaktyvius žaidimus.*

#### *1.3 Demonstravimo ir pagalbinio mokymo priemonės*

Dauguma šiuolaikinių istorijos kompiuterinių mokymo priemonių atlieka demonstravimo priemonių vaidmenį. Jose daug video ir audio medžiagos, žemėlapių, plakatų, kitų vaizdinių mokymo priemonių. Tuo pačiu jas galima priskirti pagalbinėms mokymo priemonėms*,* kurios yra netiesiogiai susijusias su mokymo procesu, tačiau plačiai naudojamas. Tai žinynai, žodynai ir pan. Kartais šios priemonės dar vadinamos informacijos šaltiniais.

Demonstravimo bei pagalbinio mokymo priemonių (žodyną) turi šios istorijos kompiuterinės mokymo priemonės:

- 1. "Gimtoji istorija. Nuo 7 iki 12 klasės" (žr. programos aprašymą 1.1 Priede) [3];
- 2. "Lietuva ir pasaulis" 12 klasei (žr. programos aprašymą 1.2 Priede) [9];
- 3. "Įdomioji Lietuvos istorija" (1 dalis Valstybingumo istorija nuo seniausių laikų iki mūsų dienų, 2 dalis – Meno istorija nuo seniausių laikų iki mūsų dienų, 3 dalis – Visuomenės ir kultūros istorija nuo seniausių laikų iki mūsų dienų) (žr. programos aprašymą 1.1 Priede) [8];
- 4. "Istorijos laboratorija" 9-12 klasei (žr. programos aprašymą 1.2 Priede) [17];
- 5. "Europos integracijos pamokos" (žr. programos aprašymą 1.4 Priede) [5];
- 6. "Lietuva iki Mindaugo" (žr. programos aprašymą 1.3 Priede) [4];
- 7. "Vitkus G. Europos Sąjunga ir ne tik ji: 99 terminai" (žr. programos aprašymą 1.4 Priede) [21];
- 8. "Holokaustas Lietuvoje" (žr. programos aprašyma 1.2 Priede) [2];
- 9. "Partizaninis karas Lietuvoje 1944–1953 m. Medžiaga istorijos mokytojui" (žr. programos aprašymą 1.2 Priede) [15]

Visose čia išvardintose priemonėse yra įkelti konspektai (tekstai) bei žodynas. (1), (3), (6) priemonėse yra sudėtos iliustracijos, žemėlapiai, video medžiaga. (4), (5) kompiuterinėse priemonėse nėra žemėlapių, o (2) priemonėje nėra video medžiagos, (8) ir (9) priemonėse yra demonstravimui skirtos priemonės, bet jos neturi žodyno.

## *1.4 Žinių testavimo priemonės*

Šios kompiuterinės priemonės skiriamos įvairioms teorinėms žinioms įtvirtinti ir praktiniams įgūdžiams ugdyti. Tokio tipo priemonės tarsi "geri testai": pateikia klausimus (forma gali būti įvairi kaip informacijos, taip ir struktūros prasme), bei kantriai (arba skirtą laiką) laukia atsakymo, dažnai atlikdamos ir "suflerio" vaidmenį. Jei pratybų programa skirta kontrolei, tai ji numato tam tikrus apribojimus (negalima baigti, kada norime, ir pan.).

Iš tyrinėtų istorijos mokymui skirtų kompiuterinių priemonių tik viena priemonė yra skirta tik žinių tikrinimui (testavimui), tai – kompaktinė plokštelė "I pagalbą abiturientui" (žr. programos aprašymą 1.1 Priede) [12].

Kitose nagrinėtose kompiuterinėse priemonės yra galimybė pasitikrinti žinias iš tam tikro skyriaus, bet jos nėra skirtos vien tik testavimui:

- 1. "Gimtoji istorija. Nuo 7 iki 12 klasės"
- 2. "Lietuva ir pasaulis" 12 klasei
- 3. "Idomioji Lietuvos istorija" 1, 2, 3 d.

#### *1.5 Modeliavimo elementai mokymo priemonėse*

Imitavimo, eksperimentavimo, modeliavimo priemonės, leidžia konstruoti, modeliuoti įvairių reiškinių vyksmą. Kaip pavyzdys gali būti darbas su Crocodile technology (Crocodile clips) programa konstruojant įvairias elektros grandines ir jose atliekant bandymus, kai keičiant parametrai ir grandinėje matome pasikeitimus (variklio sukimasis, lemputės švietimas, matavimo įtaisų parametrų keitimasis ir pan.)

Istorijos mokomosiose kompiuterinėse priemonėse modeliavimo galimybei galima priskirti galimybę sudaryti (kurti) užduotis. Šią galimybę turi tik dvi iš tyrinėtų istorijos kompiuterinių priemonių: "Istorijos laboratorija" 9-12 klasei ir "Gimtoji šalis Lietuva", skirta 5 klasei (žr. programos aprašymą 1.1 Priede) [6].

#### *1.6 Interaktyvūs žaidybiniai elementai istorine tematika*

Kai kuriose nagrinėtose istorijos kompiuterinėse priemonėse yra interaktyvių žaidimų arba užduočių, kurios labai patinka mokiniams. Jos padeda geriau įsisavinti istorijos turinį. Tokią galimybę turi keturios nagrinėtos istorijos kompiuterinės priemonės:

- 1. "Gimtoji istorija. Nuo 7 iki 12 klasės"
- 2. "Istorijos laboratorija" 9-12 klasei
- 3. "Sovietinė Lietuva. Kaip mes gyvenome. 1953-1985 metai." (žr. programos aprašymą 1.2 Priede) [19]
- 4. "Lietuva iki Mindaugo"

Pavyzdžiui, – el. vadovėlyje "Gimtoji istorija. Nuo 7 iki 12 klasės" 7 klasės kurso programoje akcentuojamas baltų genčių pažinimas. Tam sukurta interaktyvi užduotis "Laiko mašina". Mokinys turi atskirti, į kurį istorinį laikotarpį jis pateko ir kokioje gentyje "svečiuojasi". 8 klasės interaktyvi užduotis - "Labirintas". Keliaujant juo patenkama į 15 kambarių, kuriuose prašoma atsakyti į klausimus.

"Istorijos laboratorijoje" yra du didaktiniai žaidimai su fotonuotraukomis, tai "Fotodėlionė" ir testas "Kas yra kas?"

## *1.7 Istorijos kompiuterinių priemonių palyginimas*

Išnagrinėjau 12 istorijos kompiuterinių mokymo priemonių, kiekvienos priemonės trumpas aprašymas ir esminiai bruožai pateikiami 1 Priede. Visos nagrinėtos priemonės sukurtos lietuvių kalba. Nagrinėtas kompiuterines priemones, bandžiau suskirstyti jas pagal literatūroje rastus kriterijus, t.y. pagal jų panaudojimą ugdymo procese. Tačiau susidūriau su tokia situacija kad dauguma priemonių galima priskirti ne vienam, o keliems panaudojimo ugdyme klasifikavimo kriterijams. Todėl pabandžiau šias priemones palyginti pagal kitus kriterijus, kuriuos pateikiau žemiau lentelėje (žr. 1.2 lentelė).

Istorijos MKP skiriasi nuo kitų dalykų mokomųjų priemonių tuo, kad čia yra labai svarbūs įvairialypiai šaltiniai, kurie yra nagrinėjami ugdymo metu. Šiuos šaltinius galima prilyginti *torinei medžiagai*, kuri yra privaloma mokomajai aplinkai. Išskyriau šiuos šaltinius ir įtraukiau į kriterijų palyginimo lentelę:

- Konspektai (tekstai)
- Iliustracijos
- Žemėlapiai
- Video medžiaga

Mokomoji priemonė turi turėti *testavimo galimybę* arba *užduočių pateikimo* galimybę, todėl į priemonių palyginimo lentelę įtraukiau tokius kriterijus:

- Testai
- Interaktyvūs žaidimai (užduotys)
- Užduočių kūrimas

Mokomoji aplinka turi būti *patraukli* mokiniui ir *interaktyvi*, todėl į priemonių palyginimo lentelę įtraukiau tokius kriterijus:

- Bendravimo aplinkos
- Vartotojo aplinka

Vienas iš keliamų mokomosioms priemonėms reikalavimų yra *valdymo paprastumas* šią savybę apibudinančiais kriterijais išskyriau:

• Paieška

• Laiko juosta

• Filtravimas

Šaltiniai ir literatūra

• Žodynas

Taip pat į palyginimo lentelę įtraukiau mokomosios priemonės platinimo būdą, t.y. ar priemonė platinama kompaktine plokštele ar laisvai prieinama internete.

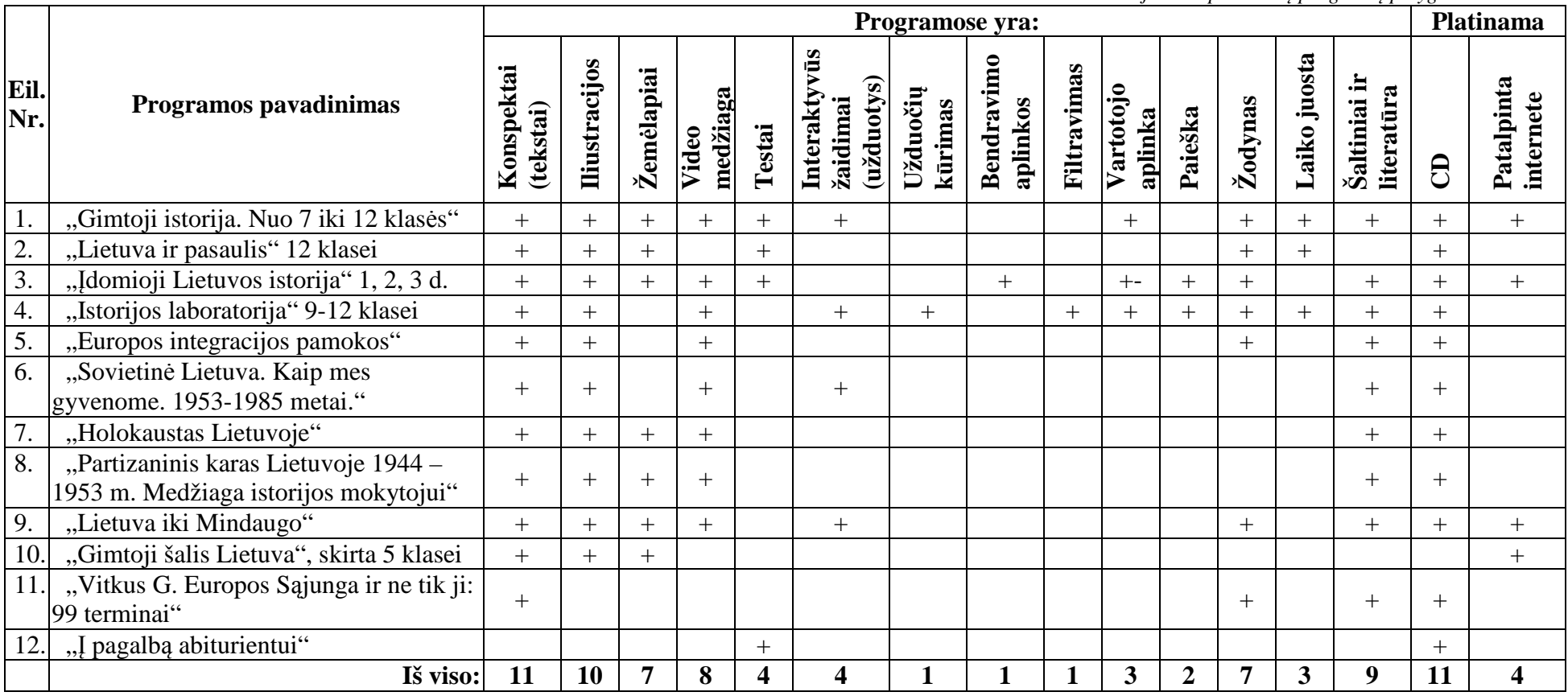

*1.2 lentelė. Istorijos kompiuterinių programų palyginimo lentelė*

(+ reiškia kad istorijos MKP yra stulpelio viršuje minimas kriterijus)

Jeigu palyginti istorijos MKP pagal techninius reikalavimus sistemai, tai norint tinkamai pasinaudoti CD plokštelėmis platinamomis priemonėmis, kompiuteriui keliami šie reikalavimai (1.3 lentelė):

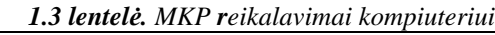

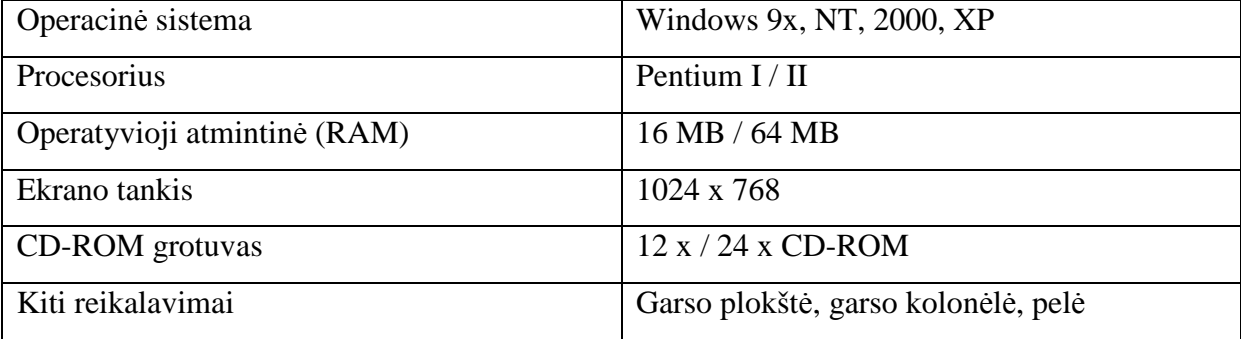

Internete publikuojamos mokomosios priemonės ir CD kompaktinėmis plokštelėmis platinamos priemonės turi savų pliusų ir minusų (žr. 1.4 lentelė):

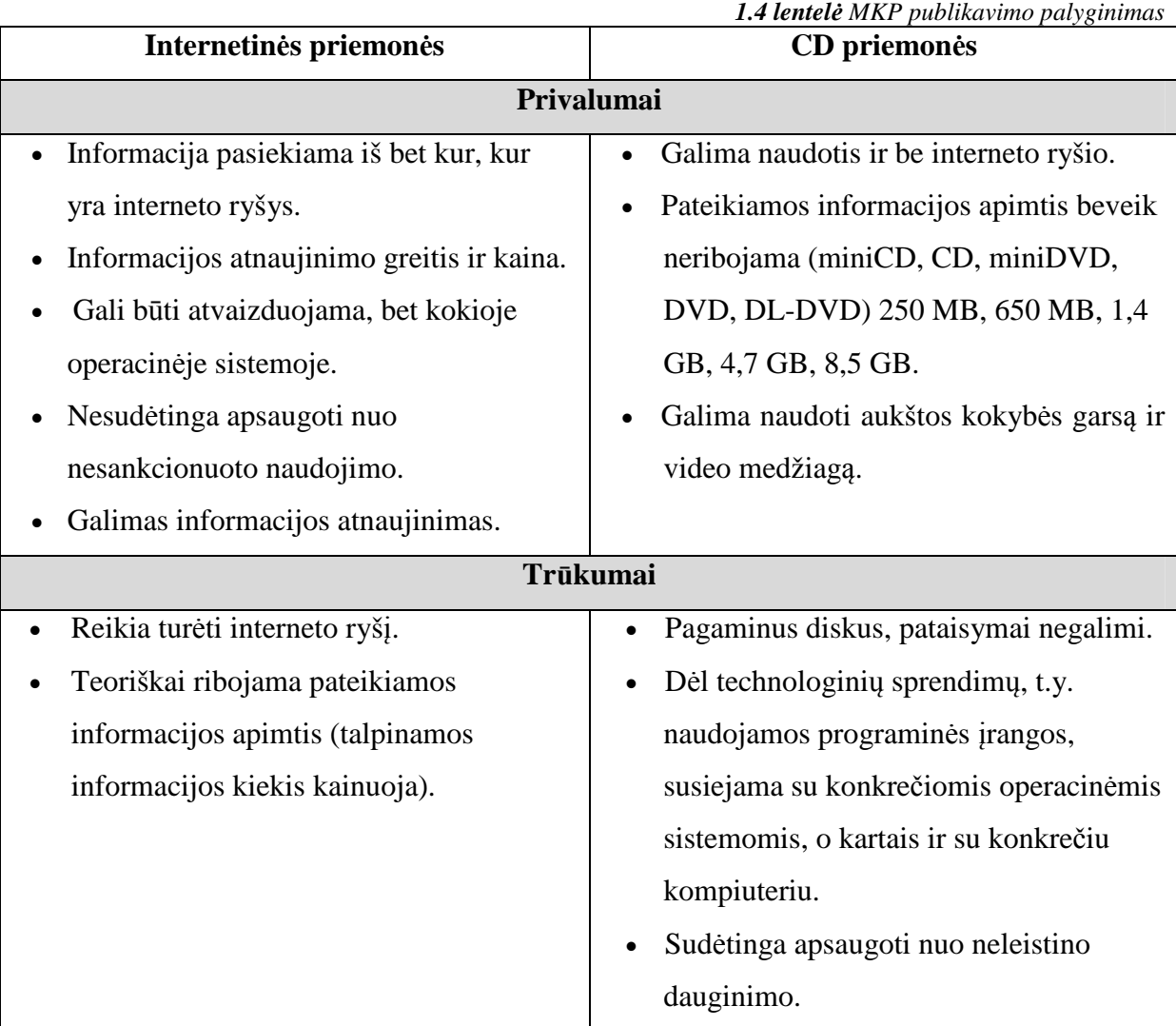

Kiekvienas MKP publikavimo būdas turi savų pliusų ir minusų, bet šiuolaikinėje informacinėje visuomenėje, kada kiekviena mokykla turi interneto ryšį vis populiaresnės tampa internete talpinamos mokomosios priemonės.

Gauti istorijos kompiuterinių priemonių palyginimo rezultatai:

- visose nagrinėtose istorijos kompiuterinėse priemonėse yra sukauptos konkrečios šaltinių duomenų bazės, kuriose yra tekstinė, vaizdinė informacija, šaltiniai bei literatūra, tačiau šių duomenų bazės negalima papildyti naujais šaltiniais arba nuorodomis;
- visos priemonės išskyrus vieną yra platinamos CD plokštele ir tik keturios priemonės yra patalpintos internete;
- keturiose iš nagrinėtų priemonių yra testai arba interaktyvios užduotys (žaidimai), tačiau užduočių kūrimas galimas tik vienoje priemonėje;
- paieškos galimybė realizuota tik dvejose priemonėse, filtravimas vienoje priemonėje;
- septynios istorijos MKP turi žodynus;
- trijose priemonėse minimaliai galima keisti vartotojo aplinką, o vienoje priemonėje yra bendravimo aplinka, bet joje niekas nedalyvauja;
- devynios iš nagrinėtų priemonių skirtos Lietuvos istorijai mokyti;
- nėra mokomųjų priemonių lietuvių kalba skirtų Visuotinei istorijai mokyti, todėl yra poreikis mokomųjų kompiuterinių istorijos priemonių skirtų Visuotinei istorijai mokyti.

#### *1.8 Istorijos mokytojų nuomonės tyrimas*

Norint įsitikinti kokių MKP trūksta istorijos mokymui, buvo padaryta istorijos mokytojų apklausa. Atlikdama šią apklausą norėjau išsiaiškinti kokių elektroninių priemonių daugiausia trūksta istorijos mokytojams ir kas jų manymu jose turėtų būti. (Priedas Nr. 2).

Anketinėje apklausoje dalyvavę mokytojai atsakinėjo anonimiškai. Iš viso apklausoje dalyvavo 36 mokytojai. Iš vidurinių ir gimnazijų dalyvavo 21 mokytojas, iš pagrindinių mokyklų dalyvavo 12 mokytojų, iš profesinių mokyklų – 3 mokytojai. Anketoje reikėjo nurodyti ne tik kokioje įstaigoje dirbi, bet ir savo kvalifikacinę kategoriją. Mokytojų dalyvavusių apklausoje kvalifikacinį lygį demonstruoja diagrama 1.1 pav.:

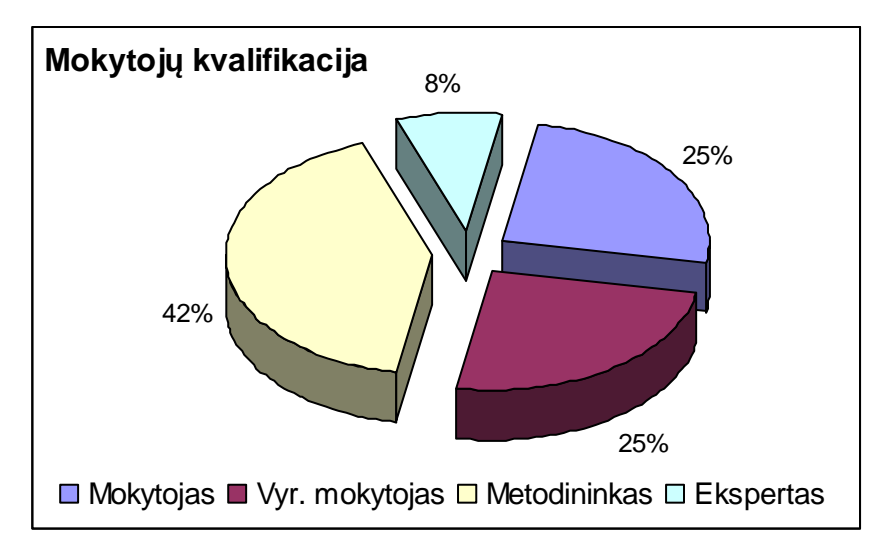

**1.1 pav.** Anketinėje apklausoje dalyvavusių mokytojų kvalifikacinis lygis

Kaip matome iš diagramos (žr. 1.1 pav.) apklausoje dalyvavo įvairių kategorijų mokytojai, buvo net ekspertų. Šis klausimas buvo užduotas norint išsiaiškinti kokios kvalifikacinės kategorijos mokytojai dažniausiai naudoja MKP savo darbe.

Sekantis klausimas anketoje buvo – "Kaip dažnai naudojate kompiuterines mokymo priemones?". Į šį klausimą 50% apklaustųjų atsakė kad dažnai naudoja, 33% - labai dažnai ir 17% - kartais. Nenaudojančių kompiuterinių priemonių pamokoje mokytojų nėra. Atsakymus į šį klausimą pabandžiau palyginti ir šiais aspektais: pagal mokytojų kvalifikacinę kategoriją (žr. 1.2 pav.) ir pagal mokyklos tipą kurioje dirba mokytojas (žr. 1.3 pav.)

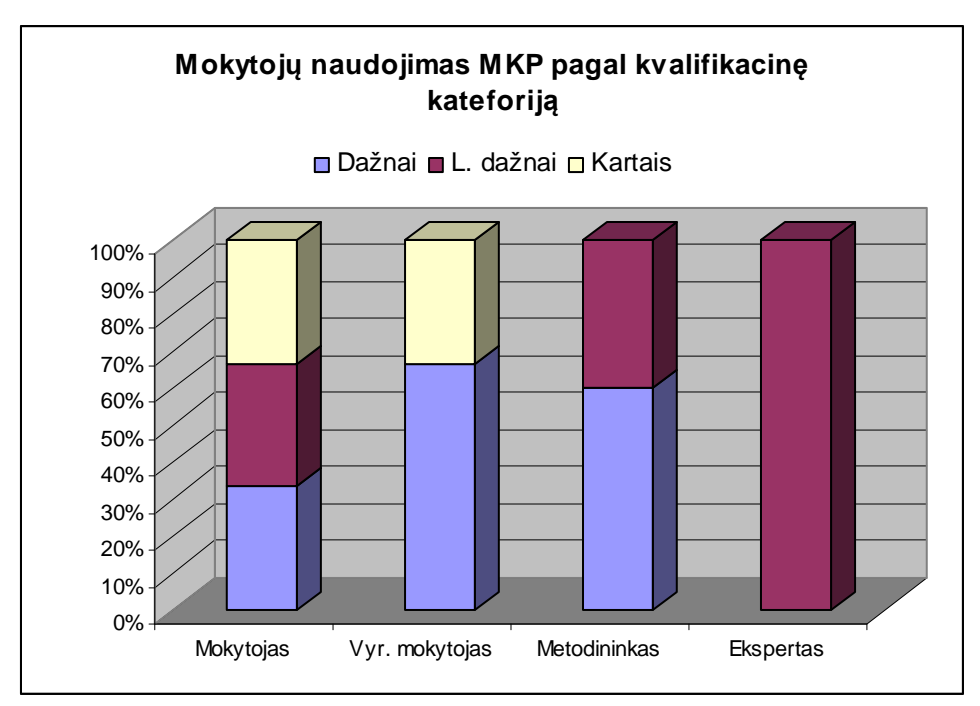

**1.2 pav.** Istorijos mokytojų, naudojančių MKP, palyginimas pagal kvalifikacinę kategoriją

Kaip matome pagal diagramą daugiausiai istorijos MKP (100%) savo darbe naudoja mokytojai – ekspertai. Mokytojai – metodininkai taip pat labai dažnai arba dažnai naudoja mokomąsias priemones, rečiau jas naudoja žemesnės kvalifikacinės kategorijos mokytojai.

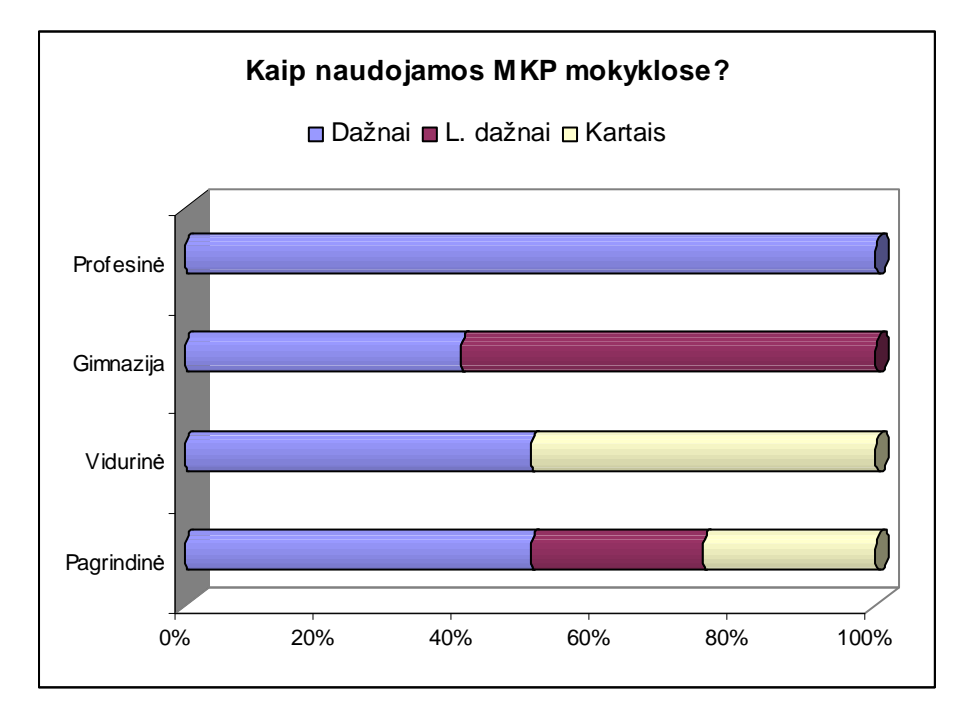

**1.3 pav.** MKP naudojimas skirtingų tipų mokyklose

Iš šios diagramos matome kad daugiausiai MKP naudojamos gimnazijose, profesinėse mokyklose taip pat dažnai naudojamos ugdyme mokomosios priemonės, o kitose įstaigose dirbantys mokytojai labai įvairiai atsakinėjo. Vidurinės mokyklose 50% respondentų naudoja dažnai kita dalis tik kartais.

Kitas anketos klausimas buvo – "Kokia kalba sukurtas mokomąsias kompiuterines priemones naudojate?". Didžioji dalis mokytojų atsakė, kad lietuvių kalba (žr. 1.4 pav.). O priežastį kodėl tokia kalba naudoja dauguma nurodė, kad tai yra valstybinė mokomoji kalba, arba kad tokia kalba daugiausiai priemonių turi.

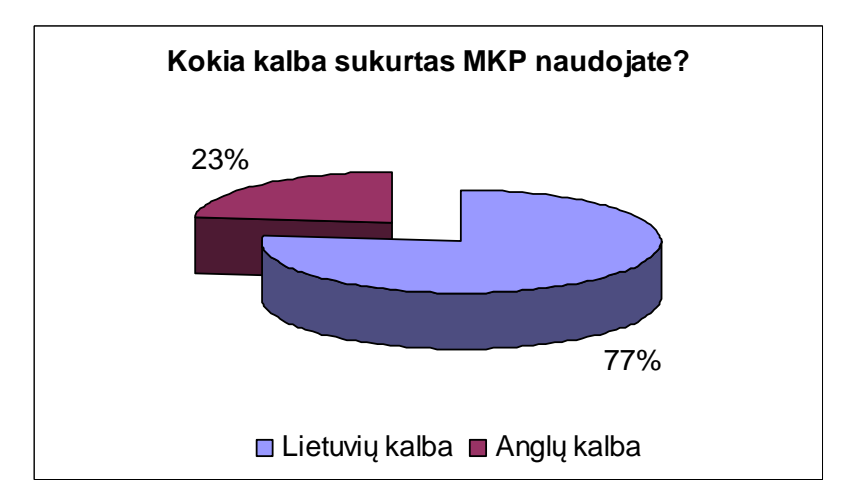

1.4 pav. Klausimo "Kokia kalba sukurtas kompiuterines priemones naudojate?" atsakymai.

Visi, apklausoje dalyvavę, mokytojai į klausimą "Ar, Jūsų manymu, trūksta istorijos mokymui skirtų kompiuterinių priemonių?" 100 % atsakė "Taip". O atsakydami į klausimą "Kokių kompiuterinių mokymo priemonių Jums labiausiai trūksta?" visi mokytojai nurodė,

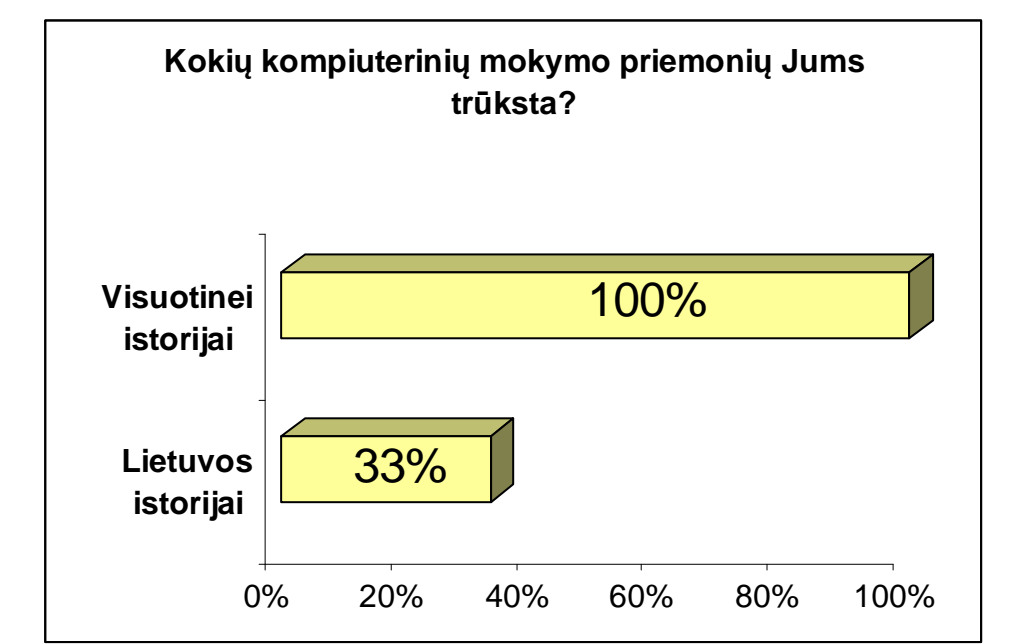

kad labiausiai trūksta elektroninių mokomųjų priemonių skirtų visuotinei istorijai mokyti, o mažesnė dalis nurodė, kad ir Lietuvos istorijai mokyti trūksta. (žr. 1.5 pav.)

1.5 pav. Klausimo "Ar trūksta istorijos mokymui MKP?" atsakymai.

Paprašyti nurodyti bent tris kompiuterines mokymo priemones, skirtas Lietuvos istorijai mokyti, mokytojai daugiausiai nurodė šias priemones:

- Įdomioji Lietuvos istorija
- Gimtoji istorija. Nuo 7 iki 12 klasės
- Istorijos laboratorija

Paprašyti nurodyti bent tris kompiuterines mokymo priemones, skirtas Visuotinei istorijai mokyti, 50% mokytojų nurodė tik vieną priemone, 42% nurodė kad neturi ir tik 8% nurodė tris priemones.

Klausime "Ko Jūs labiausiai pageidautumėte kompiuterinėje priemonėje, skirtoje nagrinėti Visuotinę istoriją?" mokytojai turėjo sunumeruoti pagal svarbą tokias nurodytas priemones:

- Istorijos dokumentų;
- Žemėlapių;

• Nuotraukų

• Video medžiagos;

- **Karikatūrų**
- Žaidimų
- Žodyno
- Užduočių

Mokytojai daugiausiai pirmumą skyrė šioms priemonėms: pirmoje vietoje buvo video medžiaga, antroje – nuotraukos, trečioje – žemėlapiams, istoriniams dokumentams, karikatūroms, t. y. pirmenybę skyrė vaizdiniai medžiagai.

Į klausimą "Kokia tai turėtų būti kompiuterinė priemonė?" dauguma mokytojų atsakė, kad tai turėtų būti CD kompaktinė plokštelė, o 22 % nurodė kad tai turėtų būti USB atmintukas (žr. 1.6 pav.).

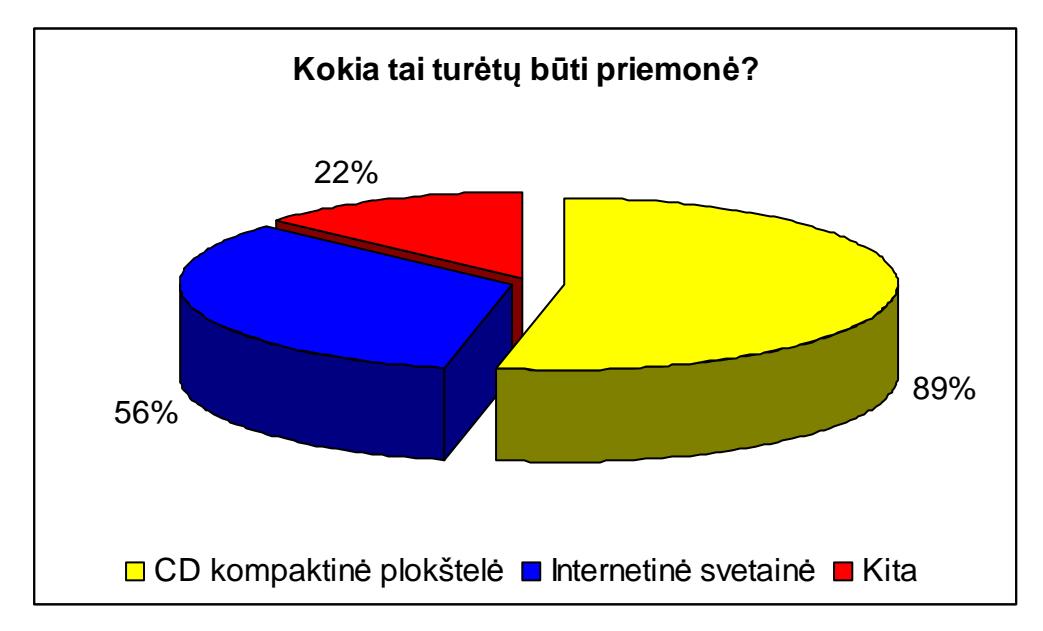

1.6 pav. Klausimo "Kokia turėtų būti kompiuterinė priemonė?" atsakymai.

Anketoje mokytojai buvo klausiami jei tai būtų internetinė svetainė, ar reikalinga būtų diskusijų aplinka ir kodėl? Į šį klausimą mokytojai atsakė, kad tokia aplinka būtų reikalinga patirties perteikimui ir pasidalijimui, nuomonės išsakymui.

O į klausimą ar internetinėje svetainėje, naudingas įrankis, kuris padėtų paruošti mokymo objektą pamokai, pavyzdžiui testą, didžioji dalis atsakė, kad reikalinga.

Mokytojų apklausa parodė, kad:

- mokomųjų priemonių skirtų Visuotinei istorijai mokyti lietuvių kalba nėra, visos priemonės skirtos Lietuvos istorijai.
- nėra mokomųjų kompiuterinių priemonių skirtų Visuotinei istorijai mokyti patalpintų internete, lietuvių kalba.

Pagal atliktą kompiuterinių priemonių analizę bei mokytojų apklausą buvo nuspręsta sukurti mokomąją elektroninę metodinę priemonę skirtą visuotinei istorijai mokyti, kuri būtų patalpinta internete. Joje sukurti šaltinių duomenų bazę, kurią būtų galima papildyti įvairiais įvairialypiais šaltiniais ir nuorodomis. Priemonėje veiktų šaltinių paieškos bei filtravimo sistema. Galima būtų komentuoti šaltinius, taip keičiantis patarimais kaip juos geriau panaudoti mokant istorijos. Sukurti mokymo objektų modeliavimo galimybę pagal šaltinių metaduomenis.

## **2 MOKOMOSIOS ISTORIJOS PRIEMONĖS PROJEKTAVIMAS**

Atsižvelgiant į mokytojų apklausą bei išanalizuotas esamas kompiuterines mokomąsias istorijos priemones buvo sudarytas projektas, kaip turėtų atrodyti metodinė priemonė ir kokius funkcijas ji turėtų atlikti.

#### *2.1 Reikalavimų projektuojamai priemonei specifikacija*

Projektuojamos priemonės paskirtis – palengvinti istorijos mokytojų pasiruošimą pamokoms, kuri leistų modeliuoti užduotis bei dalintis patirtimi. Ši priemonė orientuota į visuotinės istorijos mokyklinį kursą, kadangi šiam kursui nėra lietuvių kalba paruoštų kompiuterinių mokymo priemonių.

Kuriamas produktas turi leisti registruoti ir kaupti įvairialypius šaltinius, nurodant jo pavadinimą, tipą, kokiam istoriniam laikotarpiui jis priklausys bei kokioje vietovėje, kokius įvykius atspindės. Taip pat turi būti galimybė rūšiuoti (filtruoti) šiuos darbus pagal įvairius požymius (metaduomenis), leisti atlikti paiešką pagal raktinius žodžius. Tai bus istorijos šaltinių duomenų bazė – saugykla. Ši priemonė palengvins ir mokinių darbą ruošiantis pamokoms, egzaminui arba olimpiadoms.

*Produkto apibrėžimas*: kompiuterinė metodinė priemonė, turinti tikslą pagreitinti ir pagerinti informacijos srautų perdavimą kaupiant ir archyvuojant istorijos šaltinius bei pagal jų metaduomenis sudarant mokymo scenarijus.

*Vartotojų apibūdinimas*: mokytojai naudos šią informaciją mokinių ugdyme; mokiniai naudos šią medžiagą mokydamiesi, administratorius, tvarkys visus projektuojamos sistemos administravimo darbus, mokytojai suinteresuoti, kad būtų kaupiami įvairialypiai šaltiniai bei jais dalinamasi.

*Vartotojų problemų apibūdinimas*: nebuvimas istorijos metodinių priemonių skirtų visuotinei istorijai mokyti, apsunkina mokytojų bei mokinių pasiruošimą pamokoms, egzaminams ir olimpiadoms. Reikia sugaišti daug laiko ieškant medžiagos internete, dauguma šaltinių yra tik retose knygose.

*Vartotojų tikslai ir reikalavimai*:

- ši priemonė leis registruoti ir kaupti įvairialypius istorijos šaltinius (žemėlapius, iliustracijas, video medžiagą, dokumentus, nuorodas),
- galės atlikti šaltinių paiešką, pagal tam tikrus kriterijus: pagal tipą, laikotarpį, įvykį, vietą, raktinius žodžius,
- leis kurti mokymo scenarijus.

## **2.1.1 Funkciniai projektuojamos priemonės reikalavimai**

Sukurta istorijos kompiuterinė mokymo priemonė "Visuotinės istorijos šaltiniai", turi atlikti šias funkcijas:

- *Informacijos prieinamumas ir pasiekiamumas interneto ir duomenų bazės pagalba.* Kiekvienas vartotojas turi turėti galimybę laisvai pasiekti šią priemonę tiek mokykloje tiek namuose.
- *Duomenų įvedimo funkcija* t.y. leisti įvesti istorijos šaltinius į duomenų bazę, kurioje būtų saugomi: žemėlapiai, iliustracijos, schemos ir diagramos, dokumentai, video medžiaga, nuorodos. Ši funkcija turi būti galima tik registruotiems vartotojams siekiant apsaugoti nuo netinkamos informacijos patalpinimo duomenų bazėje;
- *Duomenų paieška ir filtravimas* t.y. šioje priemonėje turi būti paieškos ir filtravimo sistemą, leidžianti atlikti paiešką pagal raktinė žodį arba kitus šaltinio metaduomenis bei atlikti duomenų filtravimą (išrinkimą) pagal šaltinio tipą ir laikotarpį.
- *Modeliavimo funkcija* t.y. leisti sukurti mokymo scenarijus (užduotis) skirtas mokinių žinių įvertinimui. Ši funkcija bus galima tik registruotiems vartotojams.
- *Bendravimo funkcija* t*.y.* galimybė komentuoti duomenų bazėje esančius šaltinius, keistis patirtimi ir pasiūlymais. Ši funkcija turi būti galima tik registruotiems vartotojams siekiant užkirsti kelią netinkamo turinio komentarams;
- *Duomenų šalinimo funkcija* t.y. administratorius galės pašalinti netinkamus šaltinius arba komentarus.

## **2.1.2 Nefunkciniai projektuojamos priemonės reikalavimai**

- Aiškus ir suprantamas vartotojo aplinka. Priemonės aplinka yra vienodas visiems vartotojams, bet galimybės ir pateikiamos informacijos pobūdis skiriasi registruotiems ir neregistruotiems vartotojams.
- Siekiant maksimalaus sistemos efektyvumo, serveris turi veikti 24 valandas per parą, 7 dienas per savaitę.
- Kliento pusėje turi būti įdiegta Interneto naršyklė, pageidautina Internet Explorer.
- Programa turi veikti įvairiose interneto naršyklėse.
- Techniniai klausimai: pakankamas tinklo ir duomenų bazės greitis, duomenų bazės valdymo paprastumas.
- Rizika: klaidos ar informacijos praradimas duomenų bazėje yra nepageidaujamos. Leistinos klaidos gali būti tik vietiniame tinkle.

## *2.2 Projektuojamos priemonės taikomųjų uždavinių modelis*

Projektuojama priemonė turi atlikti tam tikrus uždavinius, kurie pavaizduoti žemiau esančiame paveikslėlyje (žr. 2.1 pav.). Šia priemonės dalyviai: "Administratorius", "Vartotojas" ir "Registruotas vartotojas

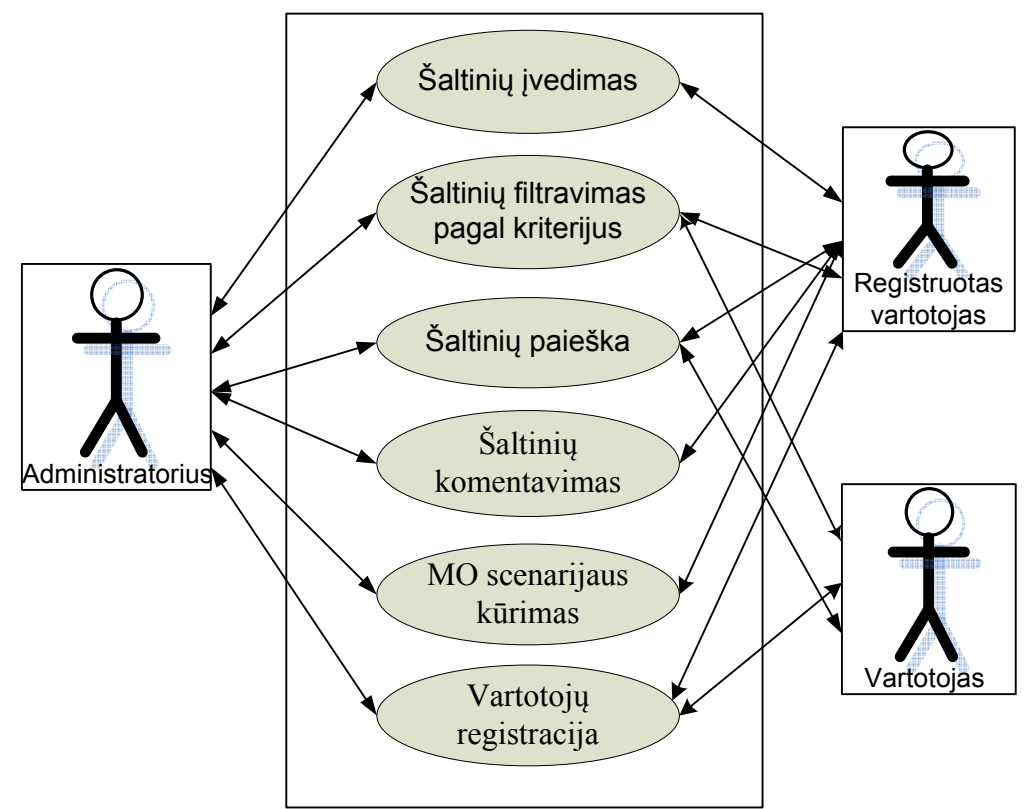

**2.1 pav.** Projektuojamos priemonės **v**eiklos uždavinių modelis

Priemonės administratoriaus veikla: užtikrinti kad veiktų visos funkcijos ir šalinti iškilusius nesklandumus, t.y. netinkamo turinio įkeltą informaciją.

Priemonės registruoto vartotojo veikla: šaltinių įvedimas, paieška, filtravimas, komentavimas ir mokomųjų scenarijų kūrimas.

Priemonės vartotojo (neregistruoto) galimybes: šaltinių, paieška ir filtravimas.

Kiekvieną veiklą aprašo tam tikri uždaviniai (žr. 2.1 lentelė) bei duomenų srautai (žr. 2.2 lentelė).

*2.1 lentelė Taikomųjų uždavinių aprašymas*

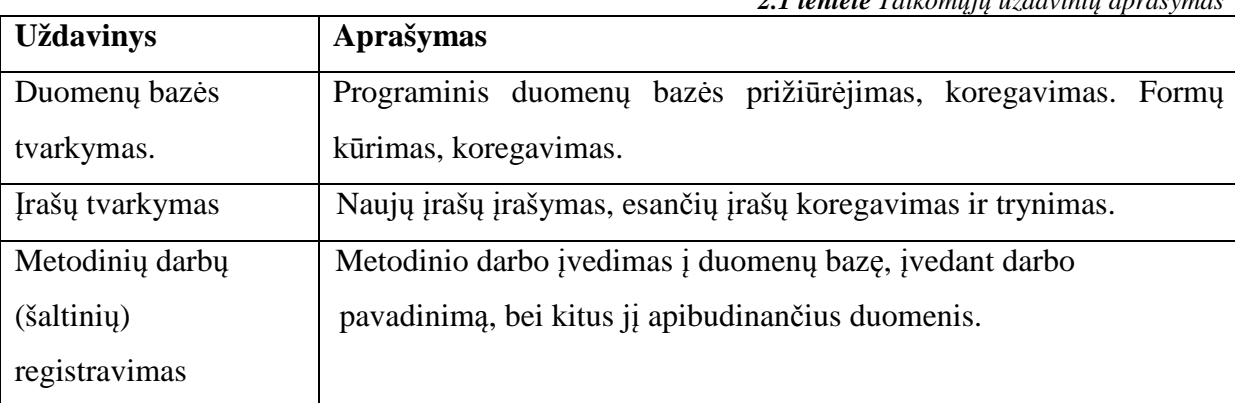

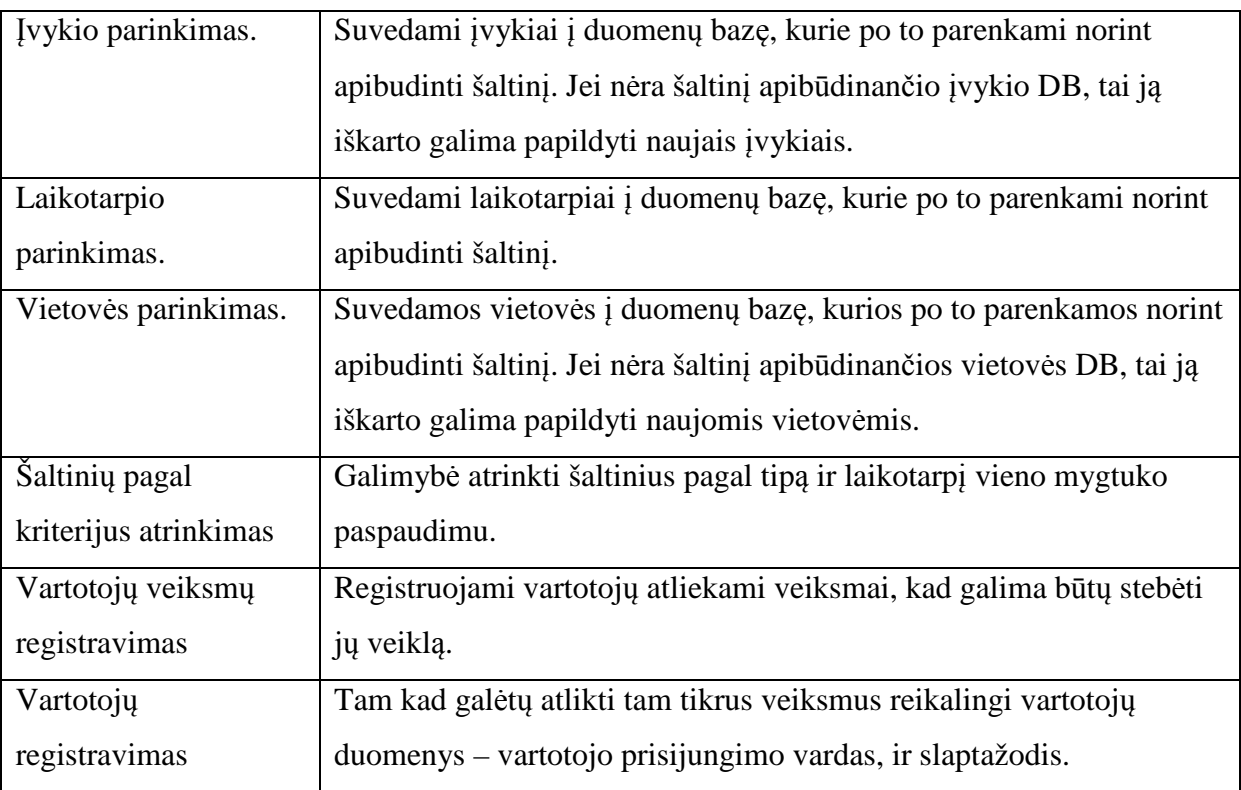

*2.2 lentelė Duomenų srautų aprašymas*

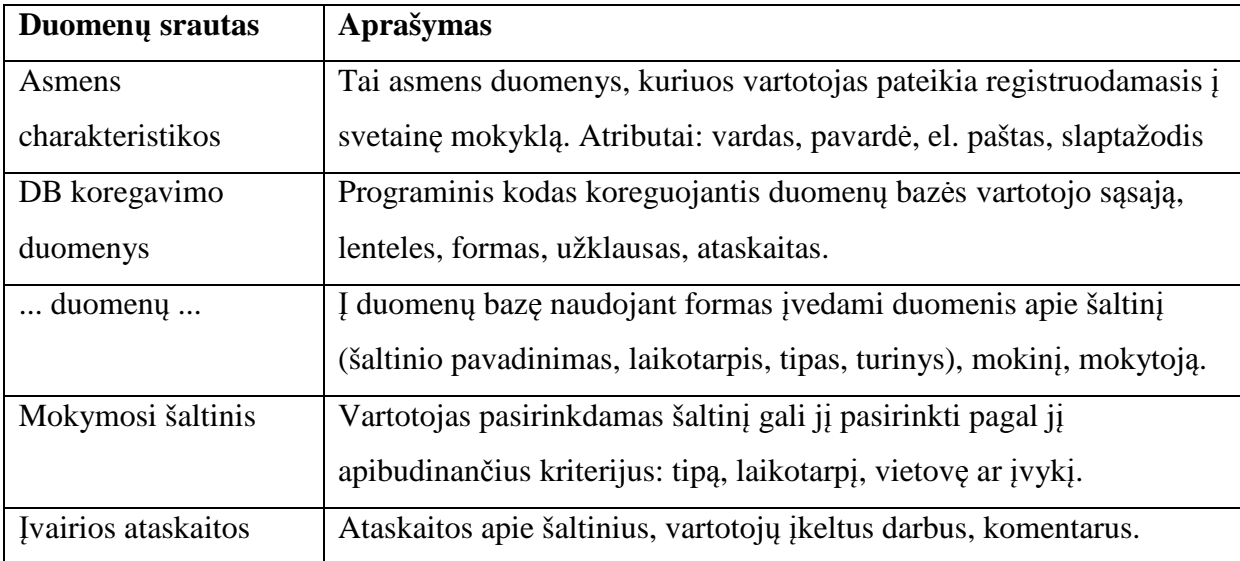

## *2.3 Priemonės realizacijai technologijų parinkimas*

Rinkdamasi programinę įrangą savo kuriamai istorijos elektroninei metodinei priemonei pirmiausia atsižvelgiau į tai ar programa yra atviro kodo ir ar lengvai valdoma.

Duomenų bazės kūrimui galėjau rinktis Microsoft Access programą arba MySQL.

Microsoft Access privalumai:

- paprastas įdiegimas, administravimas;
- lengvas duomenų pernešimas į kitą kompiuterį.

Microsoft Access trūkumai:

- mokoma programinė įranga;
- nepritaikyta dirbti tinkle.

MySQL privalumai:

- galimybė dalintis duomenimis naudojant tinklą;
- didesnė duomenų apdorojimo sparta;
- idiegtas phpMyAdmin- vienas populiariausių MySQL duomenų bazių valdymo įrankių;
- patogus į lietuvių ir anglų kalbas išverstas serverio valdymo įrankis *(jo pagalba itin nesudėtingai atliksite pagrindinius duomenų bazių administravimo veiksmus);*
- lankstumas poreikiams galime talpinti ir 4tai, ir 5tai duomenų bazėms pritaikytus projektus.

Lentelėje (žr. 2.3 pav.) pateikiau duomenų bazių valdymo įrankių palyginimą pagal pasirinktus kriterijus. Ši lentelė vaizduoja mano pasirinkto įrankio privalumus, dėl kurių aš jį ir pasirinkau.

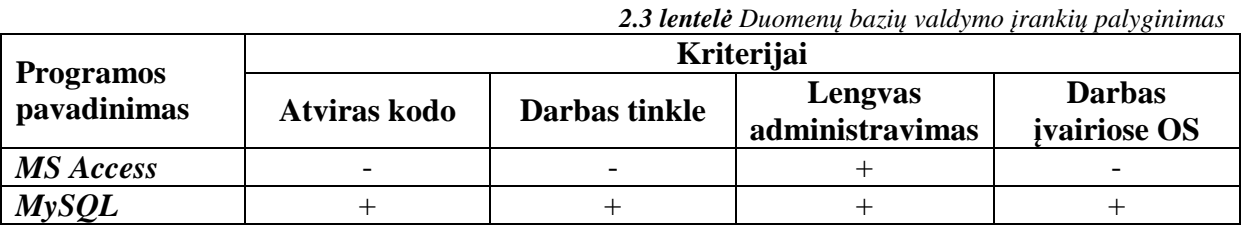

MySQL šiuo metu yra viena iš populiariausių atviro kodo reliacinių duomenų bazių valdymo sistemų, dirbanti SQL kalbos pagrindu. Ji dažnai pasirenkama programuojant internetines svetaines, populiarumas tiesiogiai susijęs su PHP kalbos populiarumu, nes dažniausiai naudojama šių dviejų priemonių kombinacija.

Serverio XAMPP pasirinkimo kriterijai:

- nemokamas, mobilus serveris;
- lengvai įdiegiamas, turi daug funkcijų, kurių derinimui nereikia ypatingų žinių;
- lengvai kuriamas internetinio žiniatinklio serveris, savo sudėtyje turintis Apache, MySQL, PHP skripto interpretatorius ir programavimo kalbą Perl bei daug papildomų bibliotekų;
- puikiai tinka skriptų, puslapių, svetainių testavimui namų sąlygomis, nereikia interneto;
- laisvai veikia su įvairiomis operacinėmis sistemomis.

PHP kalbos pasirinkimo kriterijai:

• php yra visiškai nemokama atviro kodo programa;

- veikia įvairiose operacinėse sistemose;
- veikia su daugeliu WEB serverių: Apache, IIS, PWS, OmniHTTP, BadBlue ir t.t.
- pasižymi dideliu greičiu serverio pusėje, bei dirbant su duomenų bazėmis
- nedideliuose projektuose PHP lengvai galima įterpti į savo HTML kalbą;
- kadangi php programuotojų yra be galo daug, daugumą jau parašytų skriptų galite rasti internete: HotScripts, FreeScripts, PHPClasses.upperdesign.com ir t.t. ir t.t..

## *2.4 Istorijos šaltinių duomenų bazės realizacija.*

Norint kaupti ir archyvuoti šaltinius reikalinga sukurti duomenų bazę. Duomenų bazę bandžiau kurti skirtingais programiniais paketais.

Tam kad būtų lengviau suprojektuoti duomenų bazę, sudariau duomenų srautų diagramą.(žr. 2.2 pav.)

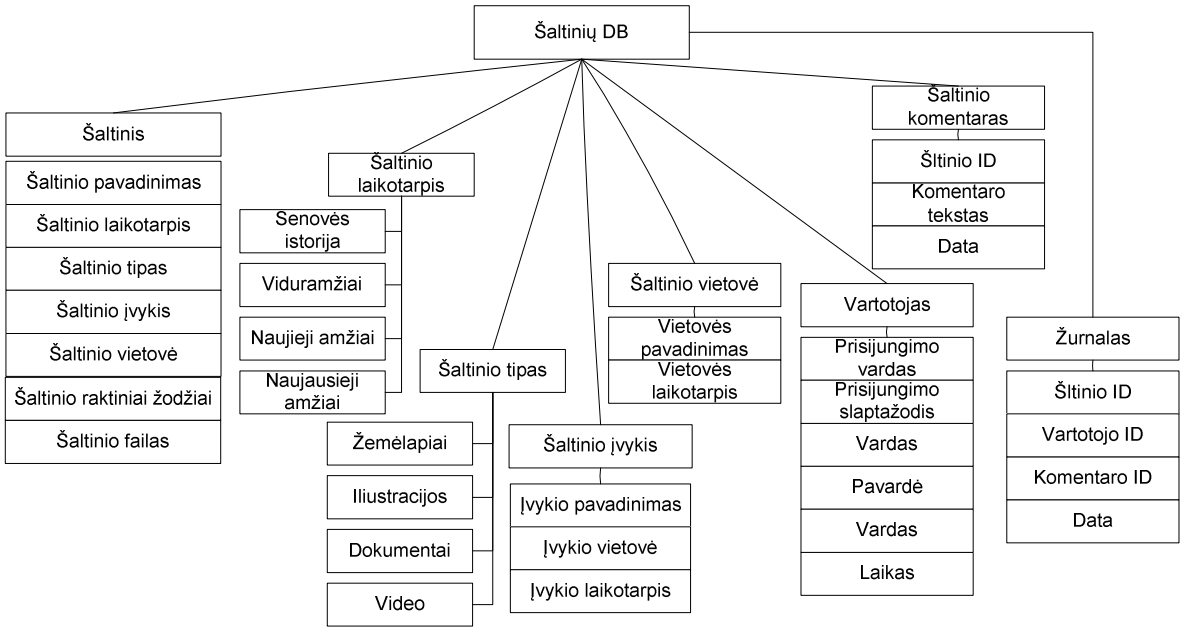

**2.2 pav.** Duomenų bazės struktūros diagrama

Iš pradžių duomenų bazę kūriau su MS Access programa (žr. 2.3 pav.). Bet kadangi šios duomenų bazės realizacija internete yra gana sudėtinga ir ši programa nėra atviro kodo pasirinkau kitą programą. Duomenų bazę kūriau su MySQL programa.

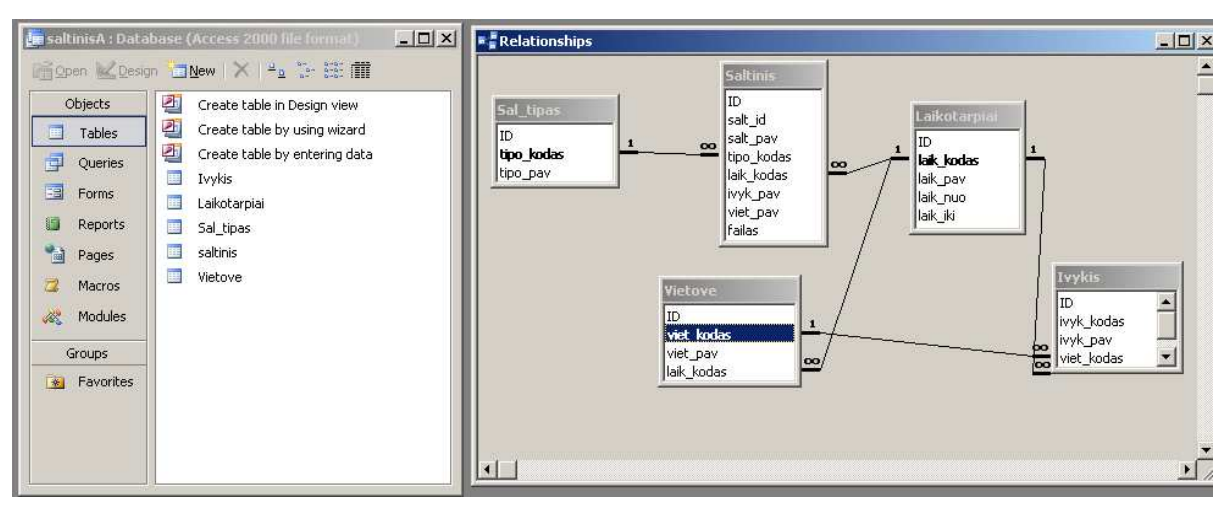

**2.3 pav.** MS Access programos duomenų bazės langai: lentelių ir ryšių

Duomenų bazės samprata tapatinama su saugomais duomenimis, kurie yra tarpusavyje susiję ir sudaro tam tikrą visumą. Duomenų bazei būdingos savybės: a) integruotumas, b) nepertekliškumas, c) nepriklausomumas.

Akivaizdu, kad duomenų bazėje visi duomenys kaupiami ir saugomi kartu, nustačius jų tarpusavio ryšius (santykius). Taip centralizuotai saugomi duomenys atitinka skirtos automatizuoti taikymo srities modelį. Duomenų nepertekliškumas nusako tai, kad duomenys saugomi vengiant jų dubliavimo. Kurdama istorijos duomenų stengiausi, kad kuo mažiau būtų eikvojama kompiuterio atmintis. Duomenų nepriklausomumas pasireiškia tuo, kad duomenų apdorojimo programos nesikeičia modifikuojant duomenų saugojimo ir organizavimo būdą.

Duomenų bazę (pavadinau – istorija\_db) sudaro 8 lenteles: šaltinis, laikotarpis, įvykis, tipas, vietovė, vartotojas, komentaras, žurnalas. (žr. 2.4 pav.). Jos tarpusavyje yra susijusios ir naudoja viena kitos duomenis. Visos lentelės turi po skirtinga skaičių laukų.

| php.MuAzimin                                                                   |                                                                                                    | r <sup>®</sup> Struktūra |    | <b>認SOL</b>               |                  | <b>@Eksportuoti</b> |   |              | Paieška     |              | 高 SOL užklausa     |              |                   |
|--------------------------------------------------------------------------------|----------------------------------------------------------------------------------------------------|--------------------------|----|---------------------------|------------------|---------------------|---|--------------|-------------|--------------|--------------------|--------------|-------------------|
|                                                                                |                                                                                                    | Lentele                  |    |                           | Valdymo veiksmai |                     |   |              | Viso irašu: | <b>Tipas</b> | Palyginimas        | <b>Dydis</b> | <b>Perteklius</b> |
| 500 9 50                                                                       | D                                                                                                    | <b>ivykis</b>            | IE | $\mathbb{L}$              |                  | 中国                  | m | $\mathbf{X}$ |             | 0 MyISAM     | utf8 lithuanian ci | $1.0$ KB     |                   |
| ⋒                                                                              | г                                                                                                    | komentaras               | 眉  | $\mathbb{E}[\mathcal{A}]$ |                  | 14 16               | 而 | ×            |             | 0 MyISAM     | utf8 lithuanian ci | $1.0$ KB     |                   |
| Duombazė:                                                                      | г                                                                                                    | laikotarpis              | 眉  | 13                        | 噪声               | 图                   | 而 | IX.          |             | 4 MyISAM     | utfB lithuanian ci | $3.1$ KB     |                   |
| istorija_db (8)                                                                |                                                                                                    | saltinis                 | 眉  | <b>IL</b>                 | 驻                | 图                   | 而 | $\mathsf{x}$ |             | 0 MyISAM     | utf8 lithuanian ci | $1.0$ KB     |                   |
| istorija db                                                                    |                                                                                                    | tipas                    | 眉  | 廇                         |                  | 10 图                |   | 而×           |             | 7 MyISAM     | utfB lithuanian ci | $3.1$ KB     |                   |
| 目 ivykis                                                                       |                                                                                                    | vartotojas               | 眉  | 鸣                         | 建中               | 图                   | 而 | $\mathbf{x}$ |             | 1 MyISAM     | utfB lithuanian ci | $2.1$ KB     |                   |
| komentaras<br>laikotarpis                                                      |                                                                                                    | vietove                  | 眉  | 匷                         |                  | 车图                  |   | 而入           |             | 41 MyISAM    | utf8 lithuanian ci | 4.1 KB       | ÷                 |
| 目<br>saltinis<br>目<br>目 tipas<br>目<br>vartotojas<br>目<br>vietove<br>目 zurnalas | Е                                                                                                    | zurnalas                 | 信  | 12                        |                  | 非會                  | 而 | $\mathbf{x}$ |             | 0 MyISAM     | utfB lithuanian ci | $1.0$ KB     |                   |
|                                                                                |                                                                                                    | 8 lentelė(s)             |    |                           |                  | <b>Sumos</b>        |   |              | 53          | ш.           | utf8 lithuanian ci | 16.4 KB      | 0B                |
|                                                                                | Pažymėti viską / Nepažymėti visus(as)<br>Pasirinktas lenteles: ▼<br>Duomenų žodynas<br>Spausdinti struktūrą<br>Sukurti naują lentelę duombazėje istorija db:<br>Pavadinimas:<br>Vykdyti<br>Lauka: |                          |    |                           |                  |                     |   |              |             |              |                    |              |                   |

2.4 pav. MySQL programos "istorija\_db" langas

Kiekvienam šaltiniui įrašyti naudojami tam tikri meta duomenys, kurie paskui naudojami šaltinių paieškoje ir filtravime ir kuriant mokymo objektą. Šaltinį apibudina šie metaduomenys:

- o šaltinio pavadinimas, kuris apibudina šaltinio turinį;
- o šaltinio nuoroda, šis laukas įvedamas kai norint išsaugoti šaltinio nuorodą arba tinklalapio adresą;
- o šaltinio tipas, kurį galima pasirinkti iš pateikiamo sąrašo (dokumentas, žemėlapis, iliustracija, nuoroda, diagrama, schema, video medžiaga);
- o šaltinio laikotarpis, jis taip pat yra parenkamas iš sąrašo (senovės istorija, viduramžiai, naujieji laikai, naujausieji laikai);
- o šaltinio vietovė, ja galima pasirinkti iš sąrašo, bet jeigu sąraše vietovės nėra, yra galimybė papildyti šį sąrašą įvedant naują vietovės pavadinimą;
- o šaltinio įvykis, ji taip pat galima pasirinkti iš sąrašo, arba jeigu sąraše nėra, galima papildyti sąrašą nauju įvykio pavadinimu;
- o šaltinio raktiniai žodžiai, pagal šio lauko užpildytas reikšmes yra atliekama šaltinių paieška.
- o šaltinio failas, šis laukas leidžia išsaugoti patį šaltinį (paveikslėlį, dokumentą arba video failą) domenų bazėje.

Kiekvienam šaltiniui yra suteikiamas unikalus identifikacinis kodas.

Kad lengviau būtų kurti nustačiau duomenų bazę sudarančių lentelių ryšius (žr. 2.5 pav.)

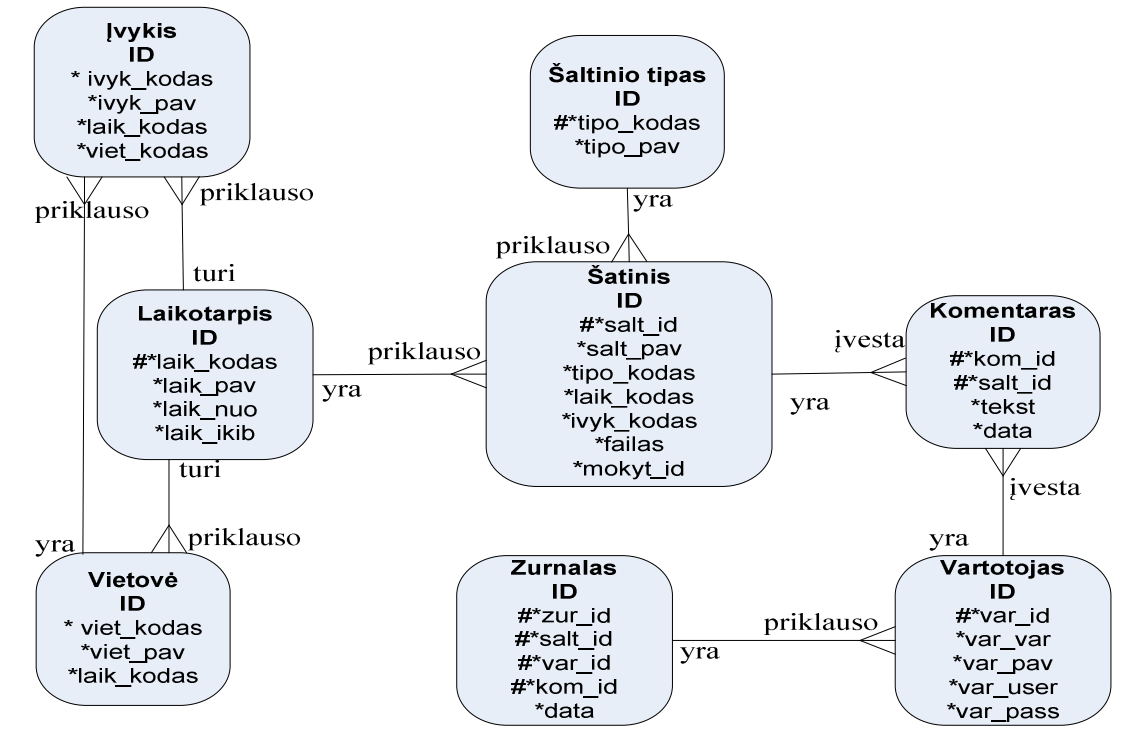

**2.5 pav.** Duomenų bazės ryšiai

Sukurtoje duomenų bazėje yra 8 lentelės, kuriuos sudaro skirtingi laukai (žr. 2.4 lentelė,

2.5 lentelė, 2.6 lentelė, 2.7 lentelė, 2.8 lentelė, 2.9 lentelė, 2.10 lentelė, 2.11 lentelė)

*2.4 lentelė DB lentelės Šaltinis laukai* 

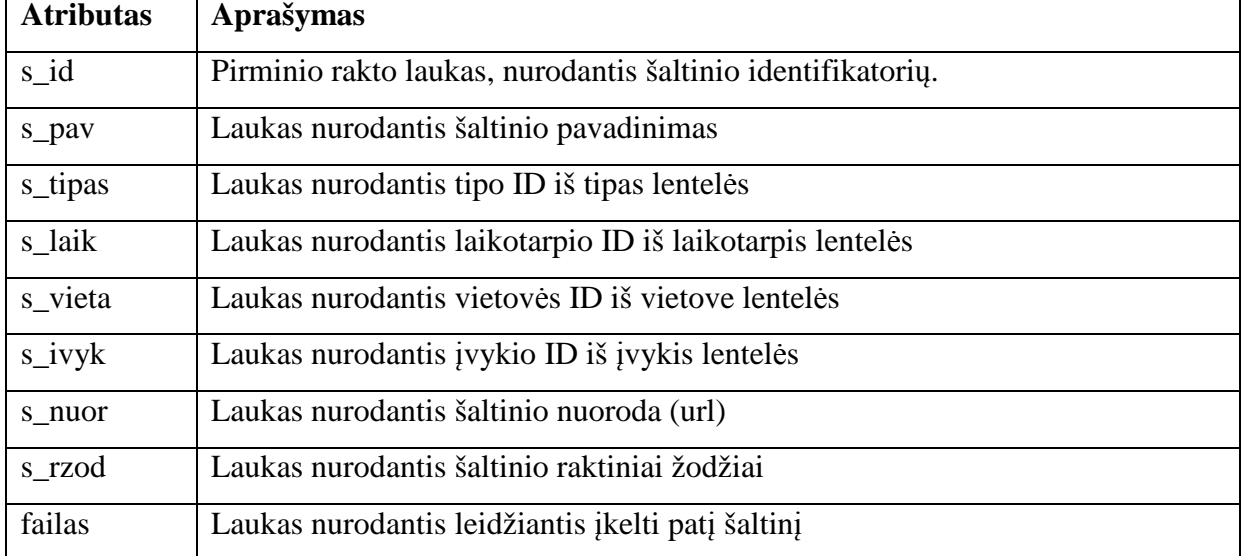

*2.5 lentelė DB lentelės Laikotarpis laukai*

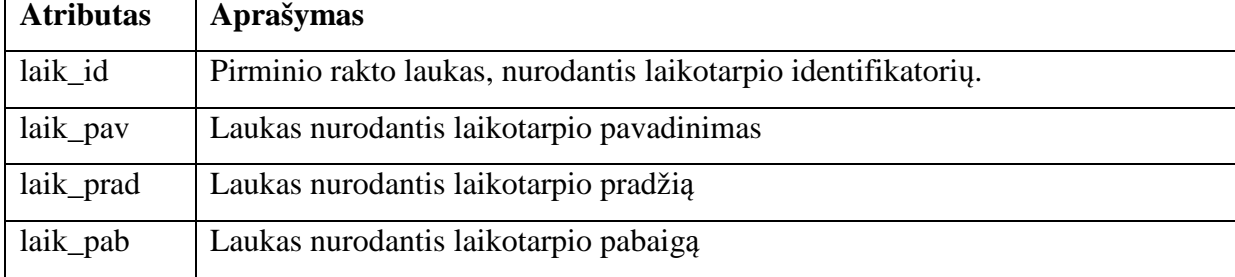

*2.6 lentelė DB lentelės Įvykis laukai*

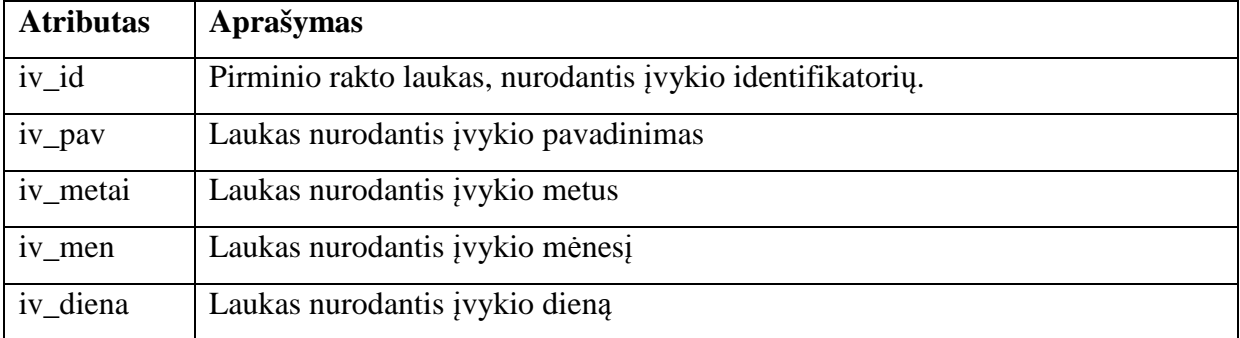

*2.7 lentelė DB lentelės Komentaras laukai*

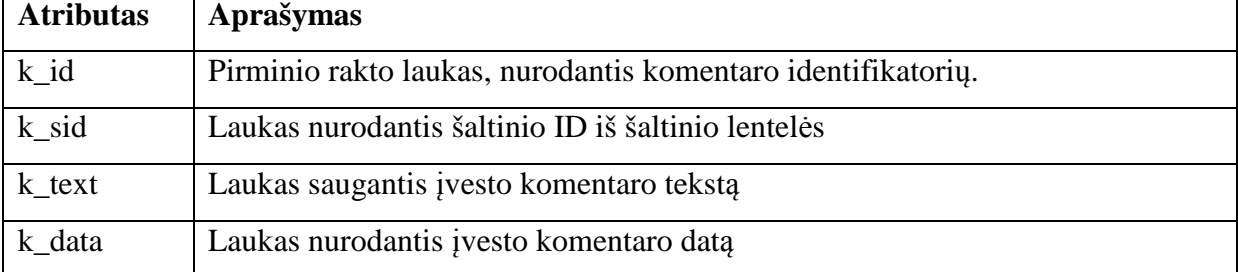

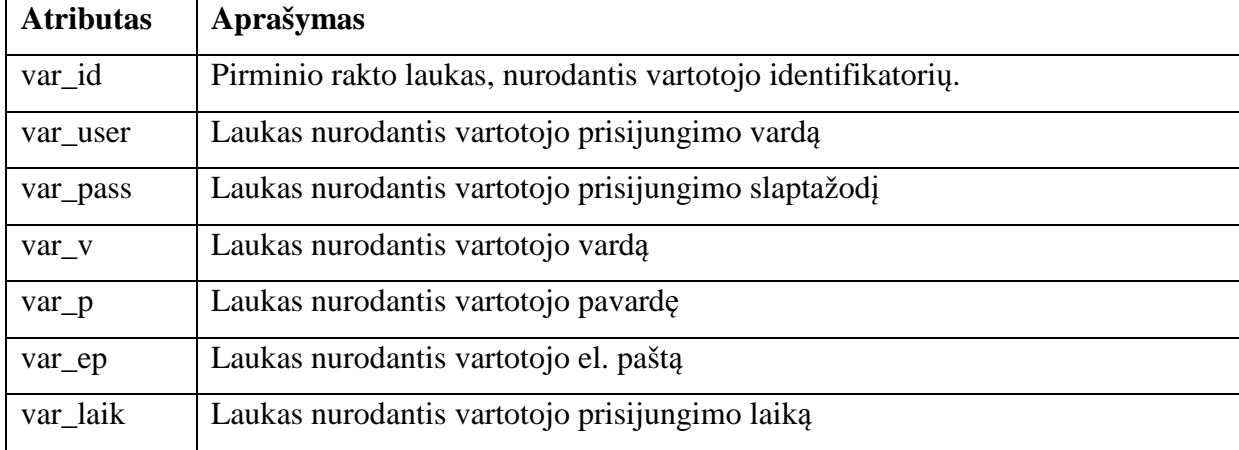

*2.9 lentelė DB lentelės Tipas laukai*

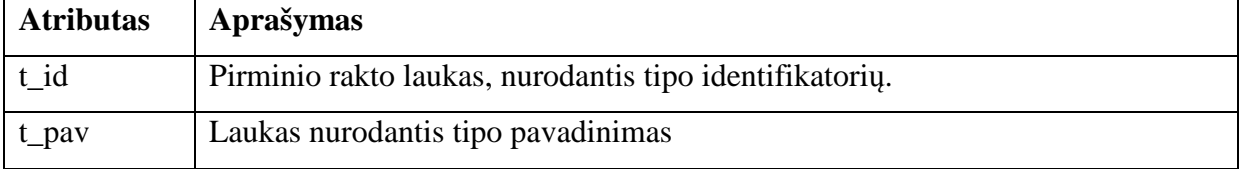

*2.10 lentelė DB lentelės Žurnalas laukai*

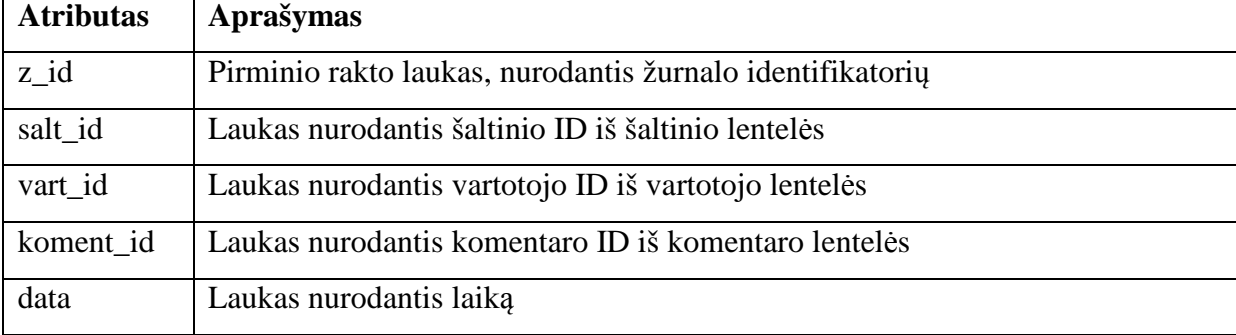

*2.11 lentelė DB lentelės Vietove laukai*

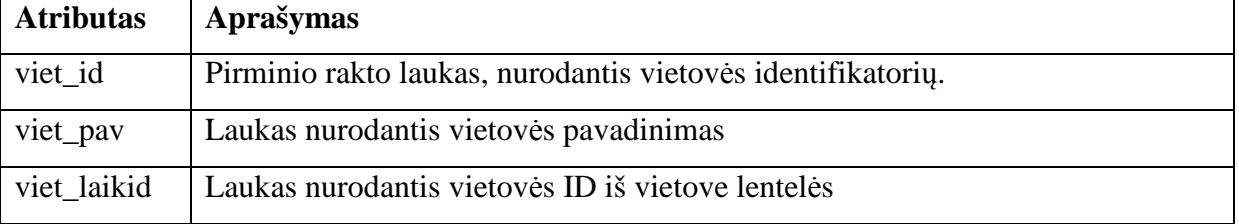

#### *2.5 Istorijos šaltinių duomenų bazės patalpinimas internete*

Mano darbo vienas iš uždavinių buvo patalpinti šią kompiuterinę priemonę internete. Tam kad duomenų bazę galėtumėm patalpinti internete reikalingas serveris.

Vienas iš populiarių atviro kodo interneto serverių yra "Apache". "Apache" palaiko HTTP standartus, užtikrina saugumą, efektyvumą ir lankstumą. Tačiau norint įsidiegti ir sukonfigūruoti šį Web serverį tai padaryti nėra taip paprasta, tai daryti dar sunkiau norint į jį

įdiegti arba atnaujinti MySQL ir PHP. Žiniatinklio serveris turi būti su PHP serverio programavimo kalbos ir MySQL duomenų bazės valdymo sistemos palaikymu. Visos istorija\_db bylos saugomos MySQL duomenų bazėje. Todėl aš pasirinkau XAMPP paketas [7].

XAMPP – lengvai kuriamas internetinio žiniatinklio serveris, savo sudėtyje turintis Apache, MySQL, PHP skripto interpretatorius ir programavimo kalbą Perl bei daug papildomų bibliotekų. XAMPP yra integruotas, nešiojamas serverio paketas, kuriame viskas yra iš anksto sukonfigūruota. Juo galima naudotis įdiegus jį kompiuteryje arba tiesiog išarchyvavus kitame diske arba USB atmintinėje. Aš šį paketą naudoju paleisdama iš USB atmintinės.

Programa pasileidžia, kai diske arba USB atmintinėje išarchyvuotame *xampp* aplanke paleidi failus *setup\_xampp.bat*, o po to *xampp\_start.exe*. Po Apache paleidimo naršyklėje suvedamas adresas **http://localhost** arba **http://127.0.0.1** ir jau galima dirbti (žr. 2.6 pav.).

#### **2.6 pav.** XAMPP programos aktyvių komponentu informacinis langas

XAMPP veikia su visomis 32-bitų OS "Microsoft", taip pat su Linux, MacOS X ir Solaris. Programa laisvai` platinama pagal GNU General Public License ir yra nemokama, paprasta naudojimui. Šis paketas leidžia greitai sukurti svetainę sudarytą iš dinaminių puslapių.

Šioje XAMPP paketo ApacheFriends XAMPP (basic package) version 1.6.6a versijoje yra: Apache 2.2.8; MySQL 5.0.51a; PHP 5.2.5 + PHP 4.4.8 + PEAR; PHP-Switch win32 1.0 (please use the "php-switch.bat"); XAMPP Control Version 2.5 from www.nat32.com; XAMPP Security 1.0; SQLite 2.8.15; OpenSSL 0.9.8g; phpMyAdmin 2.11.4; ADOdb 4.96; Mercury Mail Transport System v4.52; FileZilla FTP Server 0.9.25; Webalizer 2.01-10; Zend Optimizer 3.3.0a; eAccelerator 0.9.5.2 for PHP 5.2.5. Programos komponentų nereikia koreguoti.

Paketas reikalauja minimalių resursų:

+ 64 MB RAM (rekomenduojama) operatyvios atminties;

+ 200 MB laisvos vietos diske;

+ Windows 98, ME operacinės sistemos;

+ Windows NT, 2000, XP (rekomenduojama) operacinės sistemos.

Tam kad galėtume dirbti su mūsų sukurta duomenų baze internete mums dar reikalinga PHP programavimo kalba, kuri palaiko daugelio duomenų bazių darbą tame tarpe ir MySQL.

Informaciją saugomą duomenų bazėje galima keisti, trinti, atnaujinti naudojantis PHP turimomis funkcijomis. Visas SQL komandas kaip parametrus galima perduoti specialioms PHP funkcijoms, kurios jas nusiųs MySQL serveriui. MySQL serveris gautas instrukcijas interpretuos, įvykdys ir rezultatus grąžins PHP "engine", kuri perduos viską Web serveriui HTML formate. Web serveris HTML kodą perduos naršyklei, kuri interpretavus gautą kodą, parodys rezultatus vartotojui.

#### *2.6 Vartotojo dokumentacija*

Vienas iš pagrindinių priemonės reikalavimų yra priemonės valdymo paprastumas ir patogumas (žr. 2.7 pav.). Jei vartotojas iš karto perpras priemonės veikimo, navigacijos principus, jausis saugus, lengvai ras norimą informaciją, tuomet naudosis pateikta informacija ir paslaugomis.

Mokomosios priemonės navigacija turėtų atitikti tokius reikalavimus:

- pateiktas navigacijos tekstas lengvai skaitomas;
- patogi ir lengvai suprantama navigacija;
- kiekviename puslapyje pateikta informacija vienareikšmiškai suprantama;
- turinyje nebus neveikiančių ar pasenusių nuorodų.

Atsižvelgiant į šiuos reikalavimus, mokomosios priemonės turinio navigacija sukurta, naudojant automatinę navigaciją; interaktyvių elementų (vaizdų, teksto) navigacija – panaudojant nuorodas.

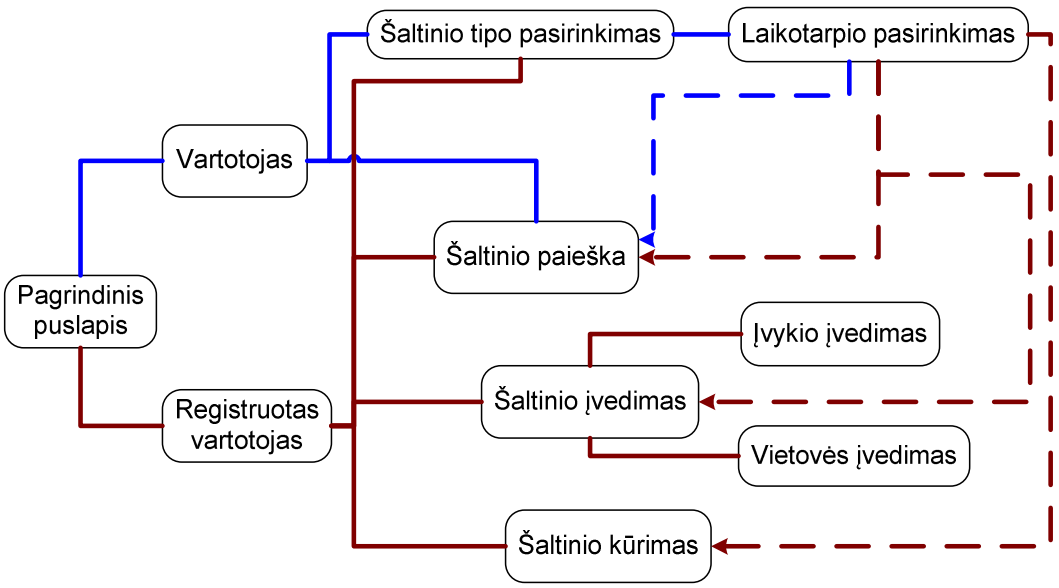

**2.7 pav.** MKP tinklalapio struktūra ir navigacija

Kad gražiau atrodytų priemonė sukūriau HTML tinklalapį, kuris apjungė visas formas į vieną visumą, leidžia įrašyti naujus duomenis į duomenų bazę ir daro priemonę interaktyvią (žr. 2.8 pav.).

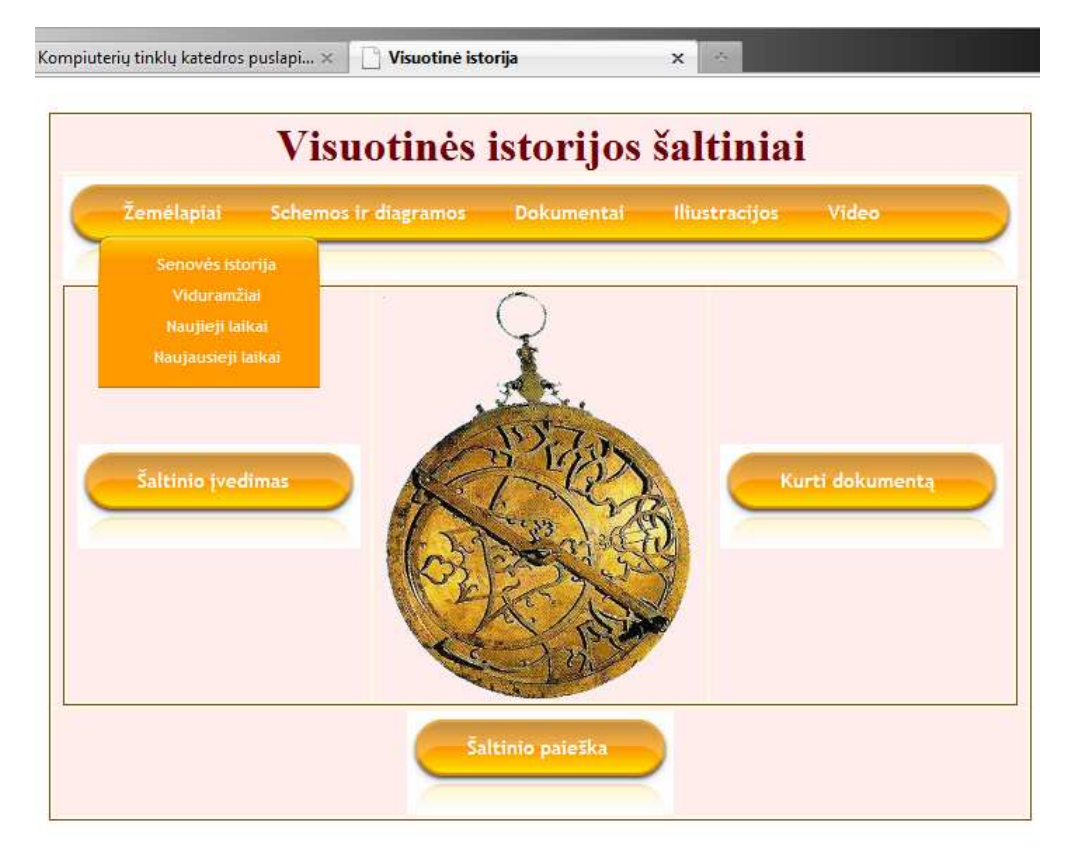

**2.8 pav.** Sukurtos priemonės pagrindinis langas

Kaip matosi iš 2.8 pav. formoje yra horizontalus menių, kuris yra rodomas visose svetainės formose. Šis meniu atrenka skirtingo tipo šaltinius pagal laikotarpius. Pasirinkus šaltinio tipą ir laikotarpį rodomi visi pagal šiuos metaduomenis duomenų bazėje saugomi šaltiniai.

Jeigu ieškome kokretaus šaltinio, tada tikslingiau naudotis mygtuku "Šaltinio paieška". Jį paspaudus atsidaro forma kuri leidžia pasirinkti šiuos šaltinio parametrus: raktinius žodžius, tipą, laikotarpį, įvykį, vietovę.

Vienas iš privalumų PHP yra kad jį paprasta įterpti į HTML kalbą. Tuo pasinaudodama su HTML kalba sukūriau formas, kuriose panaudojant php skriptus galima įvesti duomenis į duomenų bazę internete (žr. 2.9 pav.)

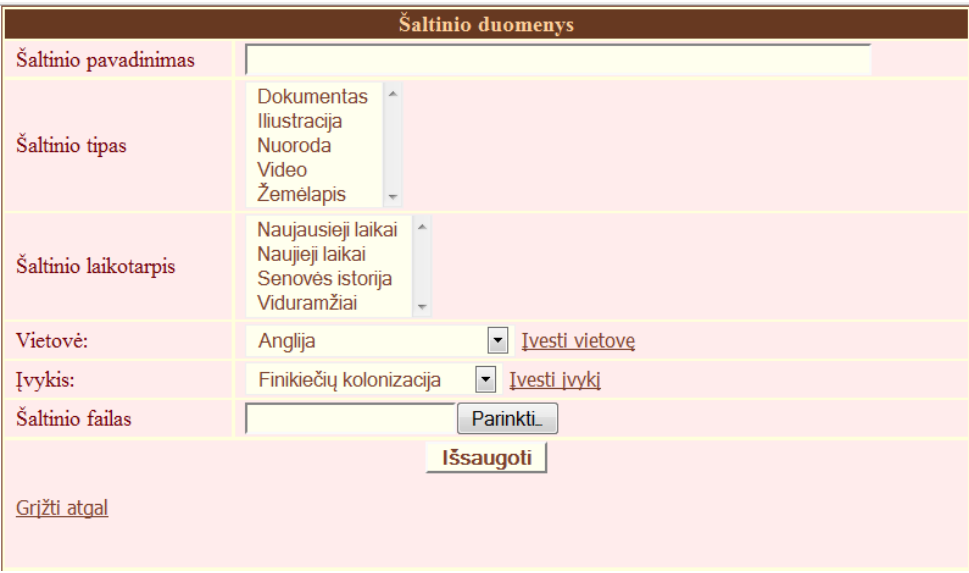

**2.9 pav.** Šaltinio duomenų įvedimo forma internete

Šioje formoje galima įvesti istorinio šaltinio pavadinimą, parinkti tipą, laikotarpį, vietovę, įvykį, pridėti patį dokumentą, kurie bus išsaugomi duomenų bazės nurodytame aplanke. Jeigu iš siūlomo sąrašo nerandame norimos vietovės ar įvykio, tai juos galima įvesti paspaudus atitinkamą mygtuką atsidariusiose formose.

Tokiu pat principu sukurtos formos šaltinio paieškai, vartotojo registracijai, įvykio ir vietovės įvedimui.

Formoje realizuoti pasirinkimų laukai, kurie suprogramuoti PHP interpretatoriaus pagalba, kuris puikiai suderinamas su HTML kalba (žr. 2.10 pav.):

```
\langle tr \text{ align="left" \rangle}<td>Šaltinio tipas</td>
  <td colspan="2">
    \langle?php
    $query = "SELECT t id, t pav FROM tipas ORDER BY t pav ";
    $result = mysql query($query) or die($query." Klaida ");
    if (mysql_num_rows($result)>0)
      print "<select name=\"t pav\" size=\"5\">";;
      while ($line =mysql_fetch_assoc($result))
        { print "<option value=\"".$line["t id"] "\">".$line["t pav"] "</option>\n"; }
      echo "</select>";
      \mathbf{A}2>\sqrt{t}<tr align="left">
  <td>Šaltinio laikotarpis</td>
  <td colspan="2">
    <?php
    $query = "SELECT laik id, laik pav FROM laikotarpis ORDER BY laik pav ";
    $result = mysql_query($query) or die($query." Klaida ");
    if (mysql num rows ($result) > 0)x
      print "<select name=\"laik pav\" size=\"4\">";
      while ($line =mysql fetch assoc($result))
        { print "<option value=\"".$line["laik id"]."\">".$line["laik pav"]."</option>\n";}
      echo "</select>";
      \overline{\mathbf{1}}25\langle/tr>
<tr align="left">
```
**2.10 pav.** Formos PHP fragmentas

Pasirinkus iš menių vieną iš šaltinių tipų galima pasirinkti istorinį laikotarpį, kurį paspaudus yra atrenkami ir parodomi šaltiniai, kurie atitinka pagal pasirinktus metaduomenis. Pvz. pasirinkus "Žemėlapiai" – "Viduramžiai" rodomi šaltiniai ir komentarai, kuriuos įveda registruoti vartotojai, o neregistruoti vartotojai gali juos tik skaityti (žr. 2.11 pav.). Taip pat šiame lange rodomas sumažintas žemėlapis, kurį paspaudus galima pamatyti originalų dydį ir jį jeigu reikia išsisaugoti savo kompiuteryje.

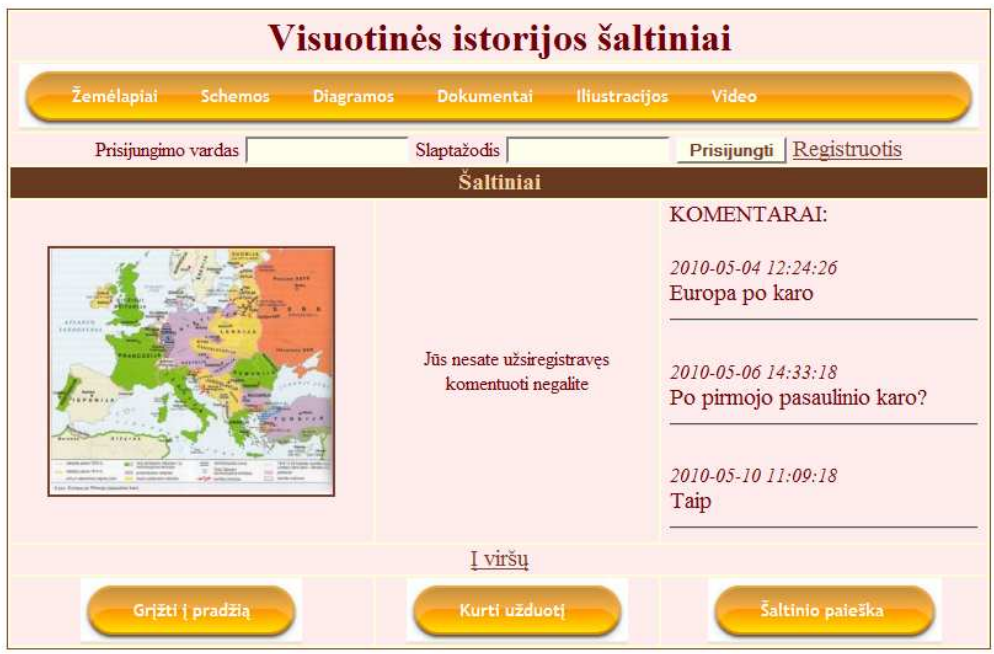

**2.11 pav.** Atrinktų šaltinių vaizdavimas

Užsiregistravimas į svetainę galimas iš bet kurios svetainės vistos. Užsiregistruodamas vartotojas įsirašo į sesija ir tokiu būdų atsiranda daugiau galimybių šioje priemonėje. Šiuo atveju vietoje užrašo "Jus nesate užsiregistravęs komentuoti negalite" atsiranda du mygtukai (žr. 2.12 pav.), kurių vienas leidžia komentuoti šaltinį, o kitas jį pažymėti, kad po to jį galima būtų įtraukti į MO scenarijų.

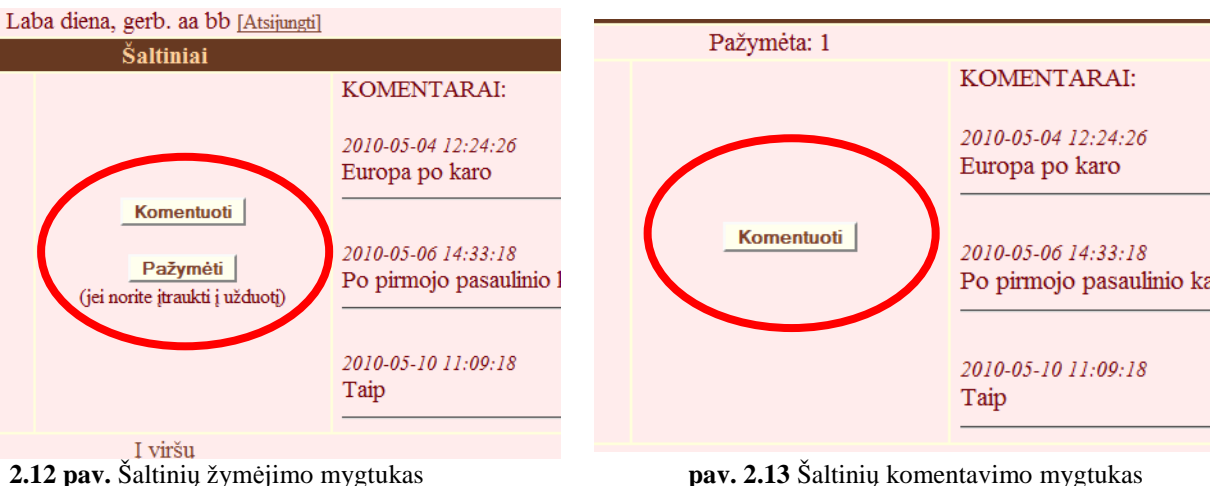

Jeigu pažymime šaltinį mygtukas šalia šaltinio neberodomas (žr. 2.13 pav.), kad vartotojas dar kartą to paties šaltinio nepažymėtų, o viršuje lentelės rodomas skaičius kiek pažymėta šaltinių. Tokiu būdu visi pažymėti šaltinių duomenys įsirašo į vartotojo sesiją ir saugomos tol kol vartotojas neatsijungia. Jeigu vartotojas pasirenka meniu punktą "Kurti užduotį", atrenkami pažymėti šaltiniai ir rodoma forma (žr. 2.14 pav.) kurioje galima sukurti užduotį mokiniams.

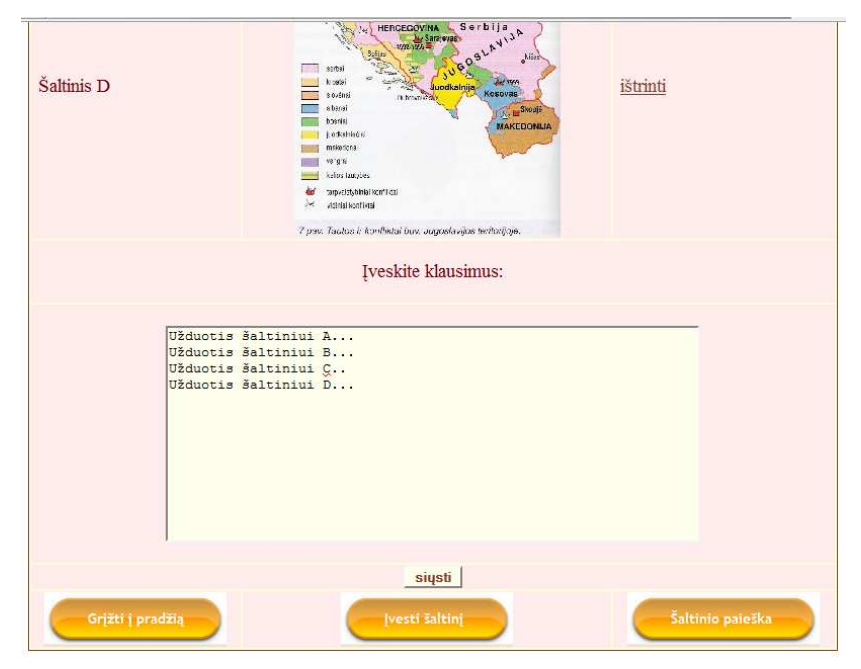

**2.14 pav.** Užduoties kūrimo langas

Formoje šalia kiekvieno pažymėto šaltinio yra mygtukas "Trinti" kuris leidžia ištinti netinkamą šaltinį iš užduoties kūrimo formos, o apačioje yra įvedimo laukas, kur surašomos užduotys atitinkamiems šaltiniams. Paspaudus mygtuką "Siųsti" sugeneruojamas \*.pdf dokumentas su užduotimi (žr. 2.15 pav.).

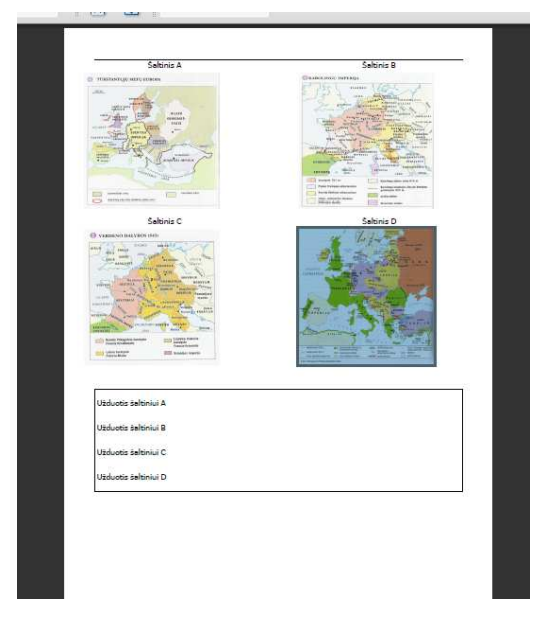

**2.15 pav.** Suformuotas sukurtas MO scenarijus

Priemonė pati išdėsto pažymėtus paveikslėlius A4 formato lape, apačioje užrašo įvestas užduotis. Mokytojui nereikia turėti jokios papildomos taikomosios programos, kad sukurtų mokymo scenarijų, vienos naršyklės pagalba tai gali atlikti. Vienintelis apribojimas – pažymėtų šaltinių negali būti daugiau negu šeši.

## **IŠVADOS**

- Šiame magistriniame darbe atlikta istorijos mokomųjų kompiuterinių priemonių analizė. Atlikta istorijos mokytojų apklausa, siekiant išsiaiškinti kokių mokomųjų priemonių trūksta mokant istorijos ir kas tokioje priemonėje turėtų būti.
- MKP atlikta analizė parodė, kad dauguma priemonių sukurtų istorijai yra skirtos Lietuvos istorijai mokyti ir visiškai nėra priemonių skirtų visuotinei istorijai mokyti lietuvių kalba.
- Mokytojų apklausa parodė, kad jiems labiausiai trūksta įvairių šaltinių, kuriuos jie patys galėtų panaudoti kurdami mokymo scenarijus.
- Kompiuterinių priemonių mokytojams trūkumas lietuvių kalba visuotinei istorijai mokyti, paskatino mane sukurti skaitmeninę metodinę priemonę, kurioje būtų kaupiami istorijos šaltiniai.
- Sukurta šaltinių duomenų bazė, kurios prieiga realizuota internete panaudojant šiuos įrankius:
	- PHP ir HTML skirta tinklapių kūrimui,
	- MySQL ir phpMyAdmin duomenų bazei projektuoti,
	- XAMPP paketą virtualiam serveriui.
- Sukurta priemonė leidžia įvesti ir kaupti įvairialypius šaltinius, atlikti įvestų šaltinių paiešką pagal metaduomenis, leidžia komentuoti įvestus šaltinius, kurti mokymo scenarijų, vien tik internetinės naršyklės pagalba.
- Priemonės patalpinimas internete leidžia pasiekti metodinę priemonę iš bet kur, kur yra interneto ryšys, daug greičiau atnaujinama informacija, yra nepriklausoma nuo operacinės sistemos reikalinga tik internetinė naršyklė.
- Sukurta mokomoji priemonė tenkina pagrindinius vartotojų pageidavimus.

## **LITERATŪRA**

- 1. Arends, Richard. Mokomės mokytis. Vilnius: "Margi raštai", 1998, 513 p.
- 2. Arvydas Anušauskas, Daiva Juodeikytė. Holokaustas Lietuvoje. [CD-ROM]. Vilnius: Lietuvos gyventojų genocido ir rezistencijos tyrimo centras, 2002.
- 3. Eugenijus Jovaiša ir kt. Gimtoji istorija. Nuo 7 iki 12 klasės [interaktyvus]. Vilnius: UAB "Elektroninės leidybos namai", 2003. [žiūrėta 2009-12-01] Prieiga per internetą: http://mkp.emokykla.lt/gimtoji/index.php
- 4. Eugenijus Jovaiša Lietuva iki Mindaugo [CD-ROM]. Vilnius: UAB "Elektroninės leidybos namai", 1999. [žiūrėta 2009-12-01] Prieiga per internetą: http://mkp.emokykla.lt/zvilgsnis/straipsnis/index.htm
- 5. Europos integracijos pamokos [CD-ROM]. Švietimo informacinių technologijų centras, 2000.
- 6. Genė Gumbienė, Skaidrė Dovidauskaitė. Gimtoji šalis Lietuva, skirta 5 klasei [interaktyvus]. Kaišiadoriai, 2003. [žiūrėta 2009-12-01] Prieiga per internetą: http://www.emokykla.lt/svetaines/istorija5kl/index.html
- 7. http://www.apachefriends.org/en/xampp.html [žiūrėta 2009-09-21 ]
- 8. Įdomioji Lietuvos istorija [interaktyvus]. Vilnius: UAB "Elektroninės leidybos namai", 2004. [žiūrėta 2009-12-01] Prieiga per internetą: http://mkp.emokykla.lt/idomioji/
- 9. Juozas Jurkynas, Genia Jurkynienė. Integruotas istorijos kursas "Lietuva ir pasaulis" 12 kl. [CD-ROM]. Kaunas: UAB leidykla "Šviesa", 2004.
- 10. L. Markauskaitė. Kompiuterinės mokymo priemonės. Kompiuterių naudojimas mokykloje: paskaitų konspektai mokytojams. Vilnius: UAB "Baltic Amadeus", 1997, 55-85 p.
- 11. Mokslinis tyrimas "Esamų kompiuterinių mokymo priemonių analizė" [interaktyvus] Vilnius: ŠMM IPC MII, 2008. [žiūrėta 2009-12-01] Prieiga per internetą: http://www.ipc.lt/wp-content/uploads/2009/11/kmp-ataskaita-2008.pdf
- 12. Nacionalinis egzaminų centras. Į pagalbą abiturientui. Istorija 2004–2008 m. [CD-ROM]. Vilnius: TEV, 2009. ISBN: 978-9955-879-46-6.
- 13. Otas A., Telešius E., Technologinio ir profesinio kompiuterinio raštingumo ugdymo problemos// Mokslo darbai: informacijos mokslai. (26) – 2003 p. 54-60.
- 14. Palmira Jucevičienė, Vaino Brazdeikis. Pedagogo IKT kompetencijos dinamiškos struktūros pagrindimas. Iš *Socialiniai mokslai.* [interaktyvus]. 2003. Nr.2 (39) ISSN 1392 – 0758 [žiūrėta 2010-01-20] Prieiga per internetą:

http://info.smf.ktu.lt/Edukin/zurnalas/old\_lt/2003%20-%202%20%2839%29 visatekstis/Pedagogo%20IKT%20kompetencijos%20dinamiskos%20strukturos%20pag rindimas.pdf

- 15. Partizaninis karas Lietuvoje 1944-1953: medžiaga istorijos mokytojui [DVD-ROM]. Vilnius: Lietuvos gyventojų genocido ir rezistencijos tyrimo centras, 2008.
- 16. Pedagogų kompiuterinio raštingumo standartas [interaktyvus]. 2001 m. gruodžio 21 d. [žiūrėta 2010-01-20] Prieiga per internetą: www.ipc.lt/emokykla2/e/dokumentai/ped\_standartas0612.doc
- 17. Svajūnas Maciulevičius. "Istorijos laboratorija" [CD-ROM]. Vilnius: UAB "Elektroninės leidybos namai", 2004.
- 18. Šaparnienė D., Šaparnis G. Kompiuterinis raštingumas: definicija ir turinys// Mokslo darbai: Pedagogika (69) – 2003, p. 198-207.
- 19. Vaidotas Reivytis, Vytautas Toleikis. Sovietinė Lietuva. Kaip mes gyvenome. 1953- 1985 metai [CD-ROM]. Kaunas: UAB "Terra media", 2003
- 20. Valstybinės švietimo strategijos 2003–2012 metų nuostatai [interaktyvus]. 2003 m. liepos 4 d. [žiūrėta 2010-01-20.]. Prieiga per internetą: http://www.smm.lt/teisine\_baze/docs/strategija2003-12.doc
- 21. Vitkus G. Europos Sąjunga ir ne tik ji: 99 terminai [CD-ROM]. Vilnius : UAB "Alora", 2003.

## **1 PRIEDAS Istorijos mokomo priemonių esminės savybės ir bruožai**

#### *1.1 PRIEDAS MKP skirtos visiems Lietuvos istorijos laikotarpiams*

**"Gimtoji šalis Lietuva"** 

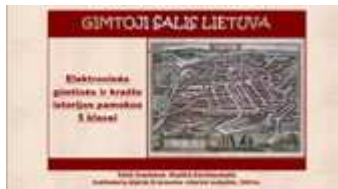

Svetainėje http://mkp.emokykla.lt/ dar yra patalpinta kompiuterinė mokymo priemonė **"Gimtoji šalis Lietuva"**, skirta 5 klasei.

Šioje priemonėje medžiaga yra suskirstyta į tam tikras temas. Kiekviena tema išdėstyta pagrindinėmis struktūrinėmis dalimis: vadovėlis (tekstas), iliustracijos, žemėlapis, sąvokos, užduotys. 1-3 pamokoje dar papildomai išskirti įrankiai ir verslai. Navigacija šioje svetainėje nėra labai patogi.

Užduotys yra įvairios, vienos reikia atlikti įtvirtinant temą, pasitikrinant ir įsivertinant savo žinias ar sužinant ką nors daugiau (taip pat ir apie savo krašto istoriją). Jos pateiktos tekstinėmis bei grafinėmis bylomis, kurias reikia atsiųsti ir išsisaugoti kompiuteryje. Visas jas galima spausdinti ir panaudoti toje pačioje arba įprastinėje istorijos pamokoje, atrenkant klausimus įvairaus lygio moksleiviams.

#### **"Gimtoji istorija. Nuo 7 iki 12 klasės"**

Viena pagrindinių mokymo priemonių – el. vadovėlis. Ji skirta Lietuvos bendrojo lavinimo mokyklų 7-12 klasių, gimnazijų ir aukštesniųjų mokyklų moksleiviams. "Gimtoji istorija" sukurta vadovaujantis Bendrojo lavinimo mokyklų bendrųjų programų nustatytais rėmais ir Lietuvos Respublikos Švietimo ir mokslo ministerijos parengtomis programomis.

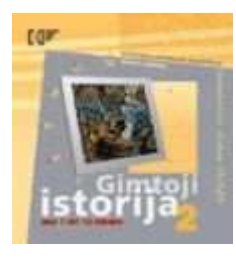

Šioje priemonėje akcentuojami lietuvių etnogenezės klausimai iki valstybės susidarymo, istoriniuose laikuose vyrauja nuosekliai sudėstyti Lietuvos valstybingumo įvykiai nuo Mindaugo Karalystės laikų iki Liublino unijos 1569 metais, nuo Liublino unijos iki Respublikos žlugimo 1795 metais. Daug dėmesio skirta lietuvių nacionaliniam judėjimui Rusijos

carų valdomoje Lietuvoje. Nušviečiama Pirmosios Lietuvos Respublikos, sovietų okupacijos ir Antrosios Lietuvos Respublikos istoriniai ir kultūriniai įvykiai.

"Gimtosios istorijos" turinys suskirstytas pagal klases, jo sudėtis (skyriai) pateikiamos 1 lentelėje.

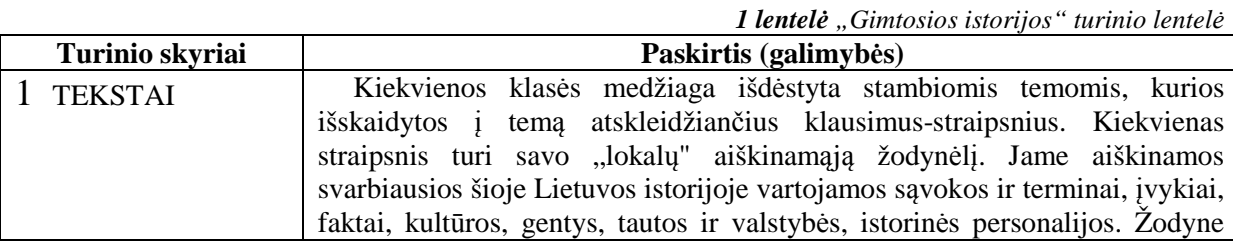

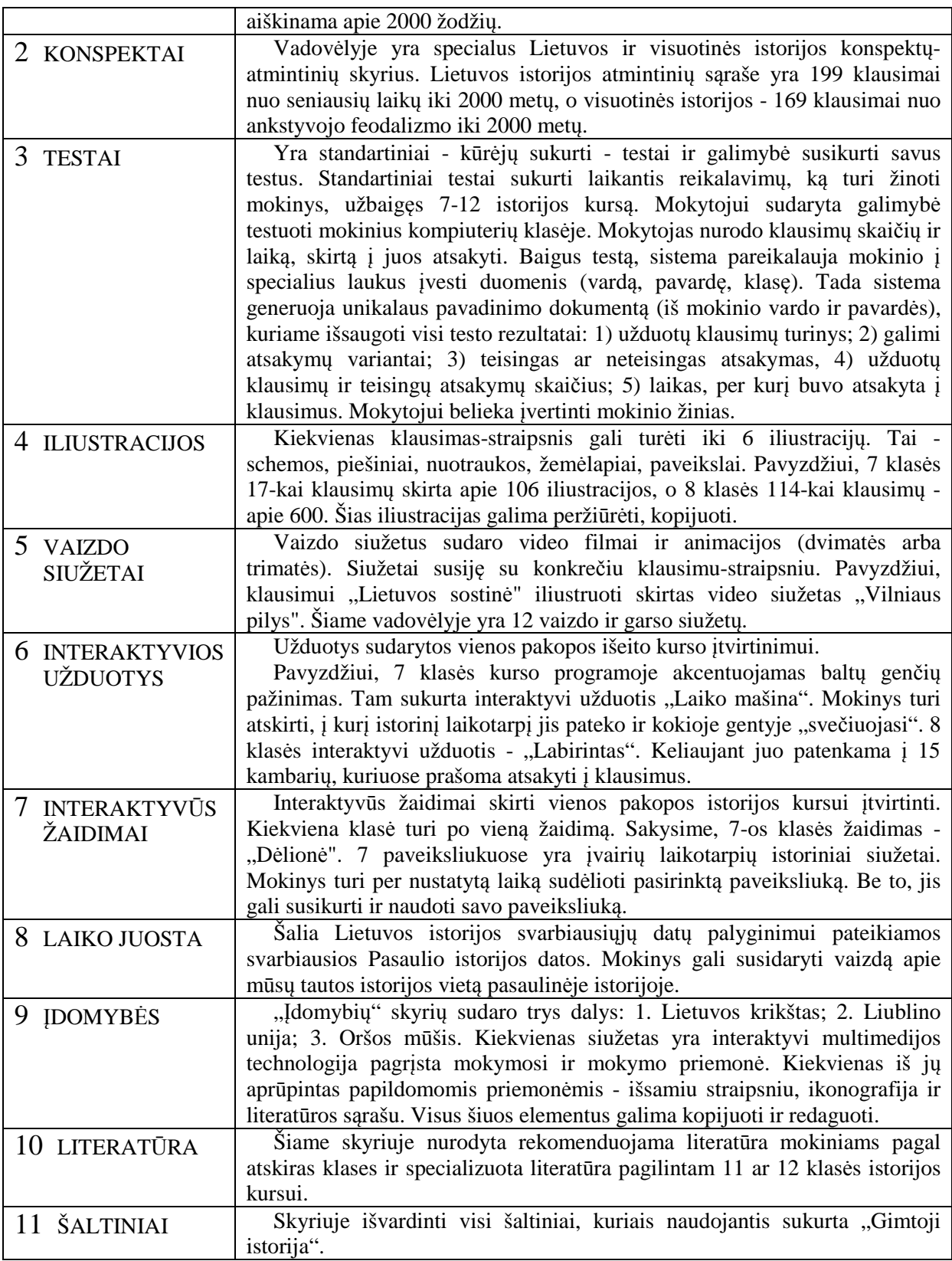

Šis elektroninis leidinys yra patalpintas svetainėje http://mkp.emokykla.lt/. Juo galima laisvai naudotis ir skaityti internete.

#### **"Įdomioji Lietuvos istorija"**

2005-2007 metais UAB "Elektroninės leidybos namai" išleido trijų kompaktinių diskų

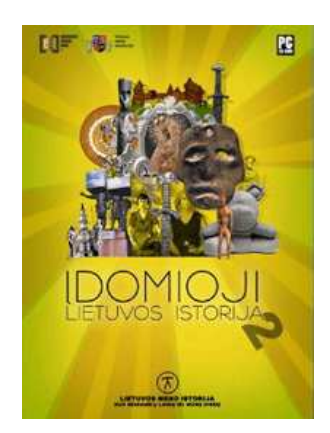

rinkinį **"Įdomioji Lietuvos istorija"**: 1 dalis – Valstybingumo istorija nuo seniausių laikų iki mūsų dienų, 2 dalis – Meno istorija nuo seniausių laikų iki mūsų dienų, 3 dalis – Visuomenės ir kultūros istorija nuo seniausių laikų iki mūsų dienų.

Leidinio pagrindą sudaro 89 istorijos - įgarsinti vaizdo siužetai, kuriuose animuotų vaizdų, video, iliustracijų, teksto ir kitų multimedijos formų pagalba pasakojama Lietuvos istorija nuo seniausių laikų iki mūsų dienų, apžvelgiant pagrindinius Lietuvos

valstybingumo, meno ir visuomenės klausimus. Bendra visų siužetų trukmė beveik 14 valandų.

Šiuolaikinėmis kompiuterinėmis technologijomis sukurtas "gyvas" pasakojimas apie Lietuvos valstybingumo, meno bei visuomenės raidą nuo seniausių laikų iki mūsų dienų. Ji skirta įvairaus amžiaus ir išsilavinimo Lietuvos žmonėms.

Kiekvienos dalies turinys yra iliustruotas arba tekstinis. Jį galima pasirinkti. Turinyje galima pasirinkti temą – pamoką. Kiekvienai pamokai yra skirta iki 49 iliustracijų su paaiškinimais ir vadinamoji virtuali ekskursija bei galima pasirinkti tekstinį pamokos pasakojimą arba animaciją – "gyvą" pasakojimą. Istorijos siužetuose gausu personalijų, terminų ar įvykių. Jiems aiškinti skirtas žodynas.

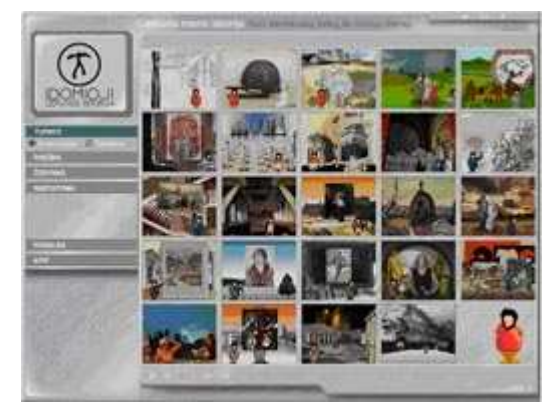

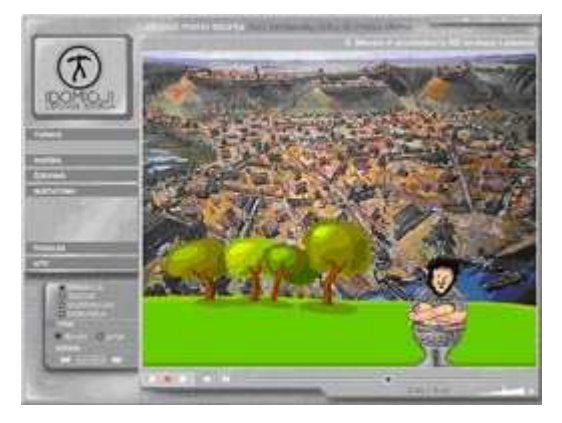

Šis elektroninis leidinys yra patalpintas svetainėje http://mkp.emokykla.lt/. Norint naudotis šiuo elektroniniu vadovėliu reikia prisiregistruoti.

"Idomiosios Lietuvos istorijos" turinys (skyriai) pateikiamas 2 lentelėje.

*2 lentelė "Įdomiosios Lietuvos istorijos" turinio lentelė*

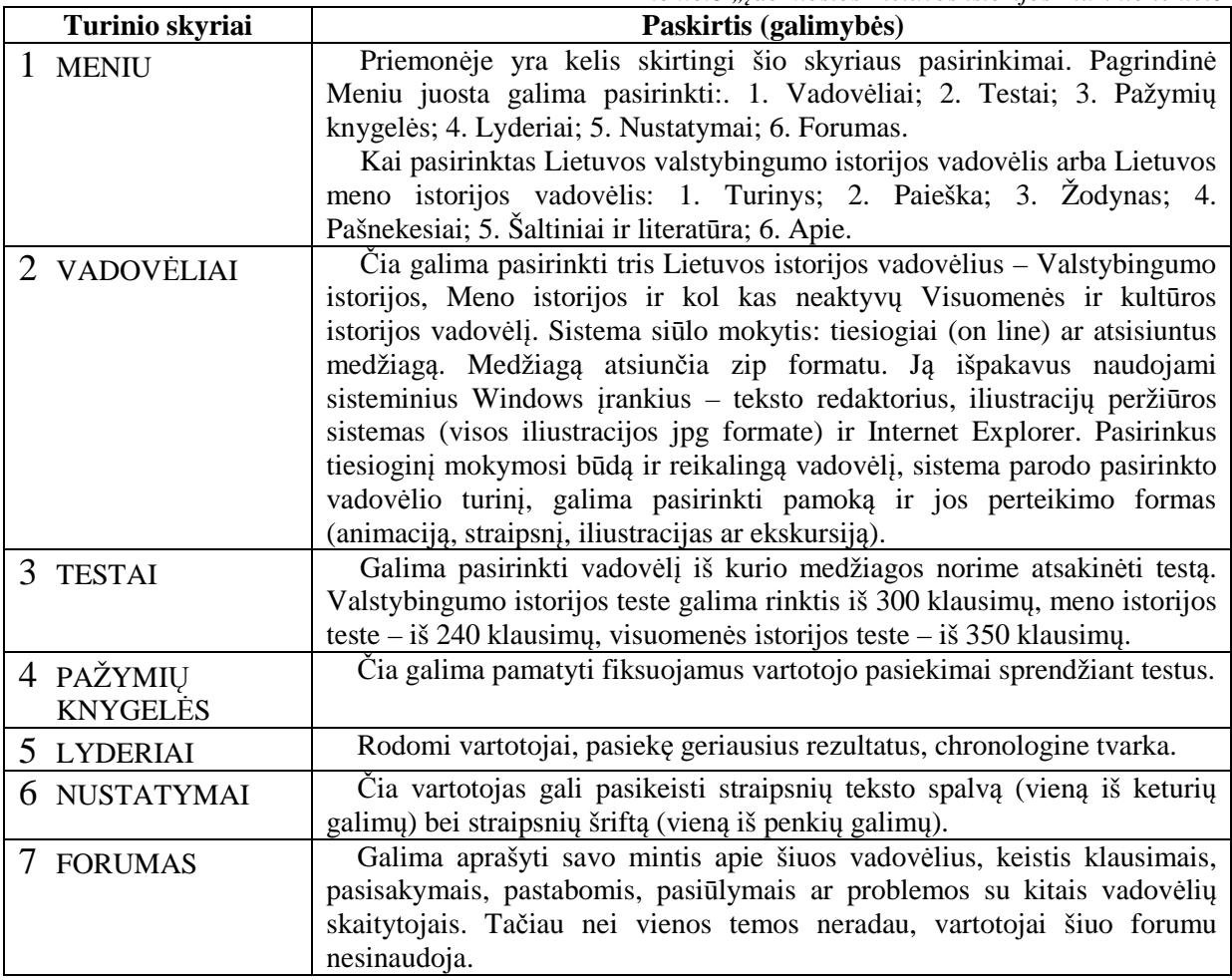

## **"Į pagalbą abiturientui"**

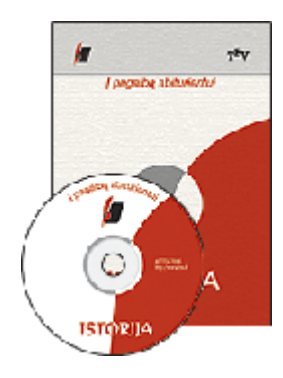

Ši mokomoji kompiuterinė priemonė parengta pagal Nacionalinio egzaminų centro (NEC) serijos **"Į pagalbą abiturientui"** knygeles. Tai pirmasis bandymas nuosekliai perkelti pastarųjų metų baigiamųjų egzaminų medžiagą į elektroninę formą. Joje sudėti visi oficialūs 2000– 2005 metų istorijos valstybinių ir mokyklinių brandos egzaminų pagrindinės ir pakartotinės sesijų testinių dalių klausimai. Visi šiame leidinyje pateikiami klausimai, užduotys ar uždaviniai yra patikrinti

užduočių rengimo grupių atsakingų narių. Visi atsakymai paimti iš oficialių NEC šaltinių. Abiturientai turi galimybę savo rezultatus palyginti su oficialiais atitinkamų metų statistiniais duomenimis. Be to, kiekvieną kartą savo testo rezultatus galima išsispausdinti ir įvertinti pažangą.

#### *1.2 PRIEDAS MKP skirtos naujausiųjų laikų Lietuvos istorijos laikotarpiui*

#### **"Lietuva ir pasaulis"**

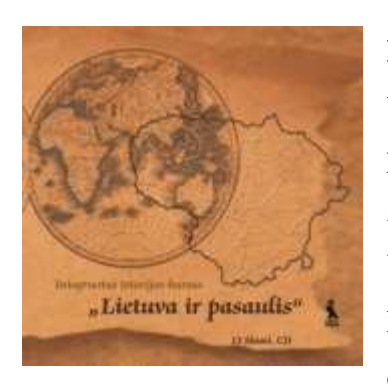

Kitas Lietuvos istorijos vadovėlis yra "Lietuva ir **pasaulis"** 12 klasei. Jame moderniomis kompiuterinių technologijų galimybėmis istorija perteikiama įtaigiomis priemonėmis – vaizdo siužetais, muzika, kompiuteriniais žaidimais, elektroninėmis užduotimis ar teminiais siužetais. Vadovėlyje nuosekliai perteikiami esminiai Lietuvos istorijos klausimai nuo seniausių laikų iki 2000 metų. Didžiausias dėmesys čia skiriamas Lietuvos valstybingumo istorijai,

svarbiems visuomenės ir kultūros istorijos klausimams.

Integruotas istorijos kursas "Lietuva ir pasaulis" 12, tinkama rengiantis mokykliniam ir valstybiniam istorijos egzaminui. Joje pateikiama pasaulio ir Lietuvos istorija nuo XVIII a. antros pusės - Švietimo epochos iki mūsų dienų. CD rengiamas pagal 12 klasės ir egzaminų programas. Medžiaga išdėstoma temomis, chronologine tvarka. Tekstas papildomas žemėlapiais, laiko juosta, žymių asmenybių portretais ir biografijomis, istoriniu žodynu. Savo žinias galima pasitikrinti sprendžiant testus. Medžiagą pateikė gerai žinomi istorijos vadovėlių autoriai J. ir G. Jurkynai.

#### **"Istorijos laboratorija"**

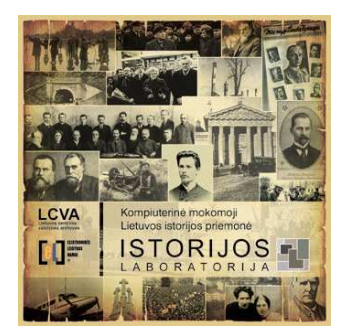

Kompiuterinė priemonė "Istorijos laboratorija" yra tekstinių, vaizdo ir garso dokumentų rinkinys, skirtas Lietuvos istorijos mokymui ir mokymuisi 9-12 klasėse. Programos medžiaga apima istorinį laikotarpį nuo XIX a. pabaigos …

Pagrindinis dėmesys mokomojoje priemonėje yra skiriamas vaizdumui.

"Istorijos laboratorija" yra dokumentų archyvas, joje pateikta daugiau nei 1300 nuotraukų, 8 garso dokumentai ir 27 dokumentiniai vaizdo siužetai. Visi dokumentai priemonėje turi unikalius vaizdo ir garso archyvo katalogų kartotekose esančius registracijos numerius. Ši galimybė leidžia vartotojui suradus dokumentą mokomojoje "Istorijos laboratorijoje" neieškoti jo dar sykį kataloge, o tiesiog užsakyti dokumentą ar jo kopiją archyvo vaizdo ir garso dokumentų skyriuje.

"Istorijos laboratorijoje" yra du didaktiniai žaidimai su fotonuotraukomis, tai "Fotodėlionė" ir testas "Kas yra kas?".

Naudodamasis "Istorijos laboratorija" vartotojas gali savarankiškai nagrinėti vaizdinius ir garsinius istorijos dokumentus (1 pav.). Mokomojoje priemonėje yra galimybė susikurti savo pamokas, papildyti istorinių dokumentų duomenų bazę savo dokumentais.

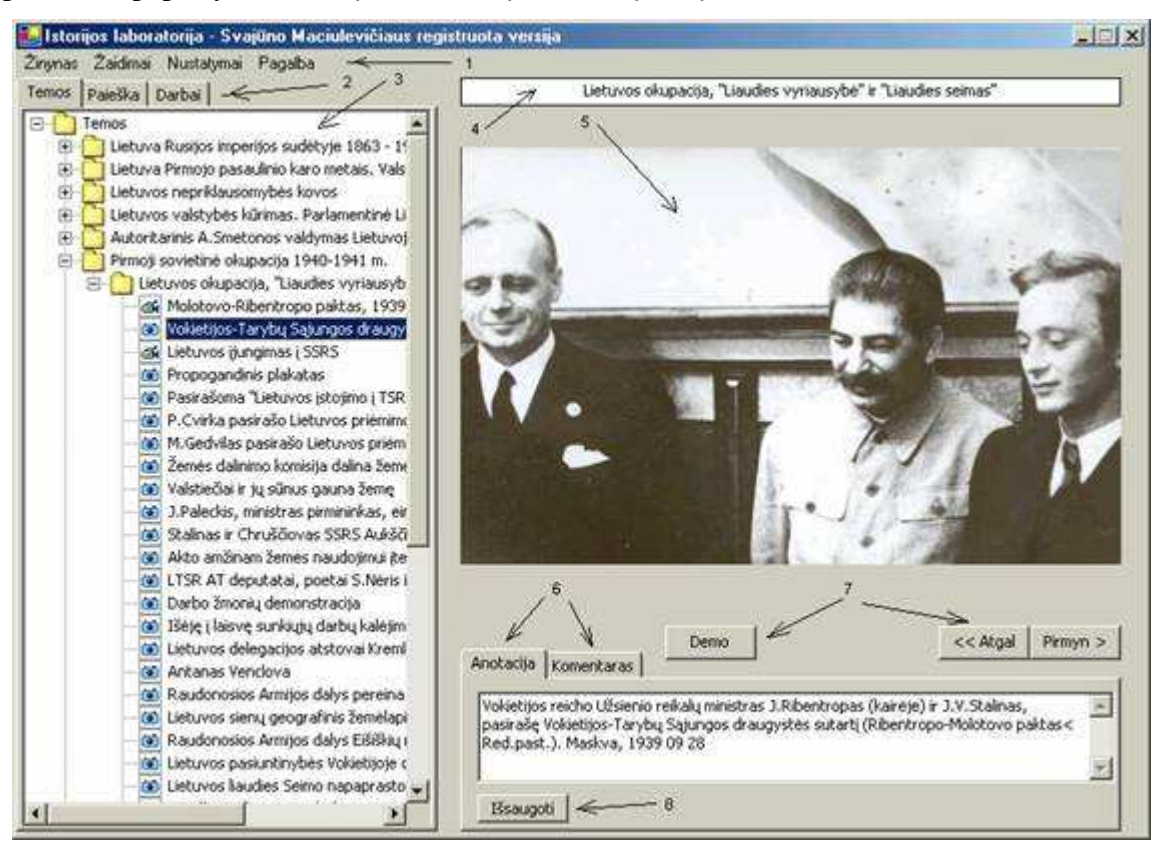

**1 pav.** Programos langas

Kompiuterinę priemonę sudarantys elementai (skyriai) pateikiami 3 lentelėje.

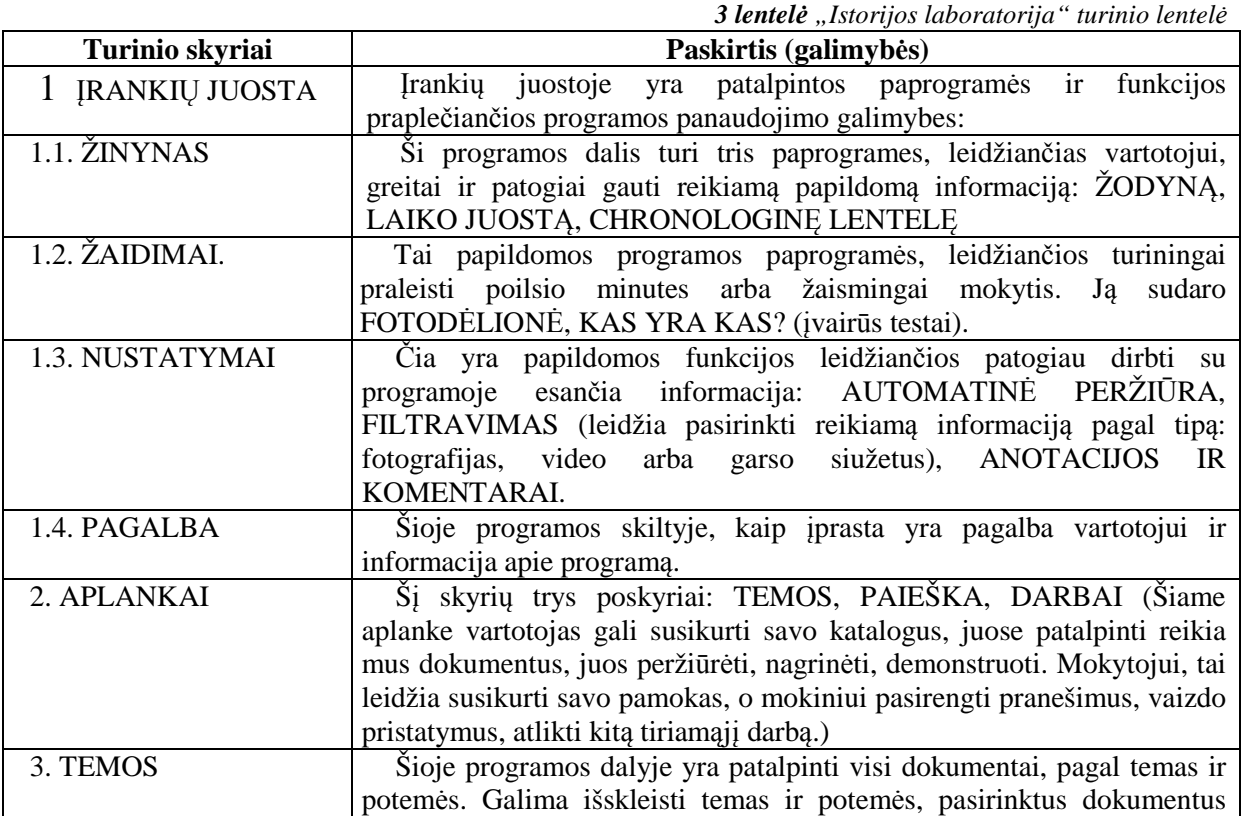

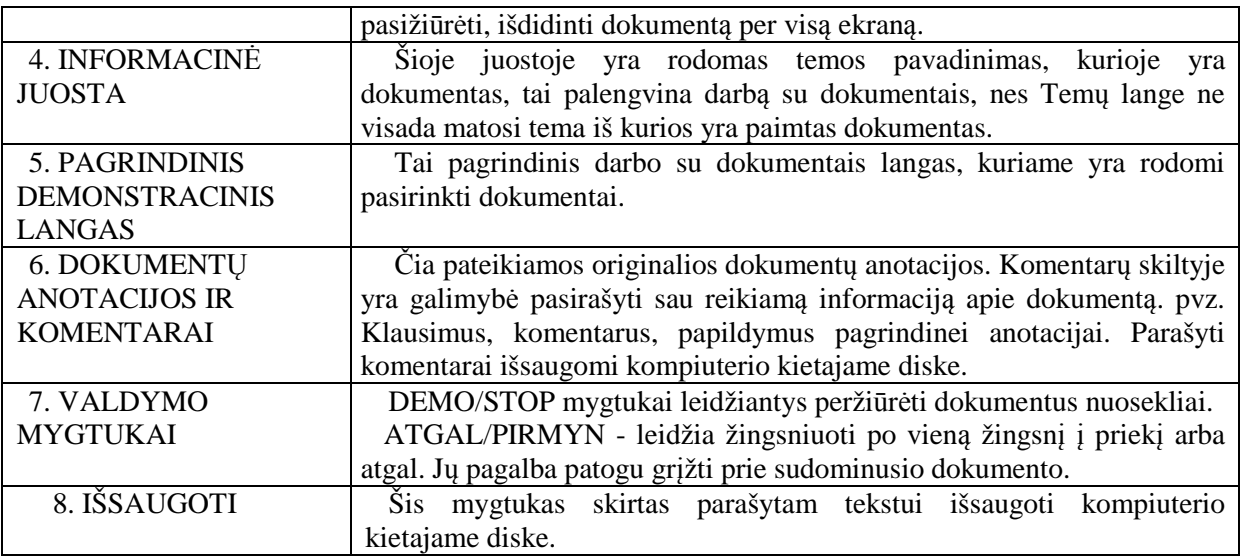

#### **"Sovietinė Lietuva. Kaip mes gyvenome. 1953-1985 metai."**

Kita kompiuterinė priemonė yra "**Sovietinė Lietuva. Kaip mes gyvenome. 1953-1985 metai."**

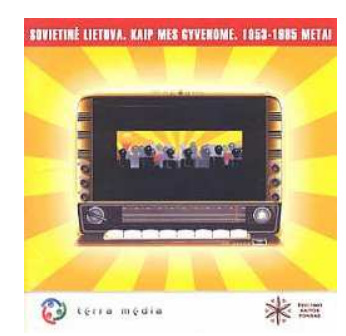

 Šio projekto tikslas buvo sukurti šiuolaikiniam Lietuvos žmogui pasakojimą apie tai, kaip gyveno paprasti žmonės sovietmečiu, kokia buvo jų kasdienybė - ką valgė, kaip mylėjo, kaip dirbo ar

kaip ilsėjosi. Visa tai kompaktinėje plokštelėje, kurioje struktūrizuotai, pagal konkrečias

temas pateikiama įvairi archyvinė to laikmečio medžiaga: 300 puslapių teksto, straipsnių, interviu, apžvalgų, datų bei įvykių, anekdotų, "Šluotos" iškarpų; 40 minučių iš kino

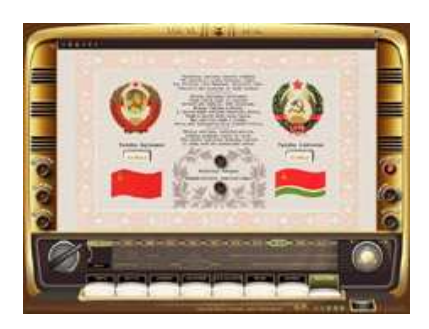

kronikos bei mėgėjiškų vaizdo archyvų, valanda muzikinių įrašų; daugiau kaip 1000 nuotraukų iš asmeninių ir spaudos archyvų, specialus terminų žodynas, sukurti keli žaidimai.

Puslapio navigacija primena senovinę sovietinę radiolą

## **"Holokaustas Lietuvoje"**

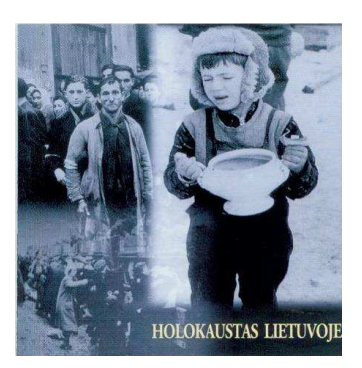

"Holokaustas Lietuvoje" – kompaktinė plokštelė skirta mokytojams, moksleiviams, studentams, kariams ir visiems kurie nėra abejingi bendrapiliečių likimui Lietuvoje.

Joje pateikiama svarbiausia tekstinė ir vaizdinė informacija apie nacių Lietuvos gyventojų genocido ir okupaciją, svarbiausius to meto Lietuvos istorijos įvykius, padėtį ir naikinimą. Skyriuje "Istorija" – žydų genocido Lietuvoje istorija, svarbiausi žinomi

faktai apie žydų naikinimo organizatorius ir pagalbininkus. Skyriuje "Kronika" pateikiama

žydų žūties chronologija. Skyrius "Getai" supažindina su Vilniaus, Kauno, Šiaulių ir mažųjų getų istorija. Skyriuje "Aukos" atskleidžiama aukų gyvenimo kasdienybė, žydų gelbėtojų didvyriškumas (yra išsamus Pasaulio tautų teisuolių ir Žūstančiųjų gelbėjimo kryžiumi apdovanotų Lietuvos piliečių sąrašas). Skyriai "Fotografijos", "Žemėlapiai", "Dokumentai", "Atmintis" suteikia papildomos informacijos ir žinių apie žydų genocidą ir jo padarinius.

## **"Partizaninis karas Lietuvoje 1944 – 1953 m. Medžiaga istorijos mokytojui"**

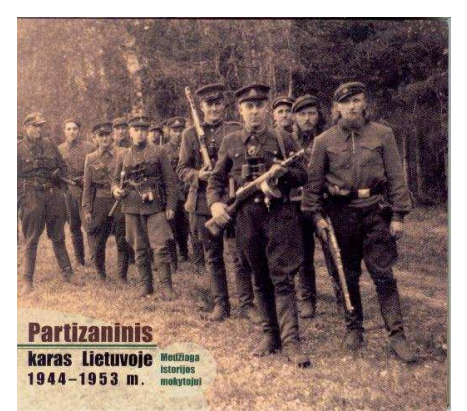

Kita kompiuterinė priemonė skirta kariams, moksleiviams, studentams ir visiems norintiems pažinti Lietuvos praeitį yra "Partizaninis karas Lietuvoje 1944 **– 1953 m. Medžiaga istorijos mokytojui"**

Ši priemonė suskirstyta į dvi dalis:

Pirmoje dalyje yra metodinė medžiaga skirta istorijos pamokoms. Joje yra daug iliustracijų, tekstų, dokumentų, nuotraukų bei interaktyvių žemėlapių.

Antroje dalyje yra mokomasis dokumentinis filmas.

## *1.3 PRIEDAS MKP skirtos naujausiųjų laikų Lietuvos istorijos laikotarpiui*

## **"Lietuva iki Mindaugo"**

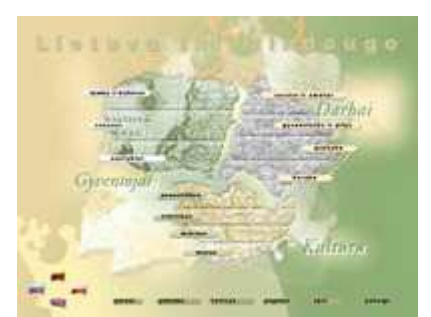

**"Lietuva iki Mindaugo"** – kompaktinis diskas skirtas Lietuvos priešistorei. Tai darbas apie reikšmingus mūsų istorijos įvykius, reiškinius ir faktus nuo seniausių laikų iki Mindaugo karalystės sukūrimo. Dalykiškai ir

chronologiškai ankstyvoji Lietuvos istorija nuosekliai

suskirstyta į tris pagrindines dalis: gyventojai, darbai, kultūra. Daug dėmesio skirta iliustracijoms, kompiuterinei animacijai ir video siužetams. Taip pat yra aiškinamasis žodynas, žaidimas "Gentys".

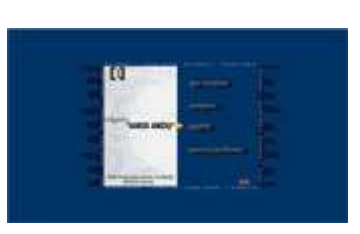

Šis elektroninis leidinys yra patalpintas svetainėje http://mkp.emokykla.lt/, ji pavadinta "Žvilgsnis į "Aukso amžių"". Šia priemone galima laisvai naudotis.

#### *1.4 PRIEDAS MKP skirtos ne Lietuvos istorija*

#### **"Europos integracijos pamokos"**

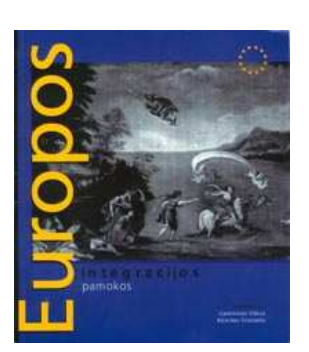

**"Europos integracijos pamokos"** – netradicinis leidinys. Jis pristatomas dviem – spausdintos knygos ir moderniu kompaktiniu disko – pavidalais. Jame, suvienijus mokslinių ir pedagogų pastangas, siekiama paaiškinti Europos integracijos fenomeną, padarytu jį aiškesnį Lietuvos pedagogams ir moksleivių bendruomenėms.

Šiam leidinys pateikiami tekstai, yra žodynas, iliustracijų enciklopedija. Taip pat čia yra pateikiama metodinė medžiaga

atskiroms pamokoms, kuria gali pasinaudoti mokytojas.

#### **"Vitkus G. Europos Sąjunga ir ne tik ji: 99 terminai"**

**"Vitkus G. Europos Sąjunga ir ne tik ji: 99 terminai"** – elektroninė terminų žinyno versija. Šis žinynas sumanytas tam, kad padėtų jauniesiems Lietuvos piliečiams lengviau suprasti Europos integraciją, ir ne tik ją pačią, bet ir jos ištakas bei kontekstą. Kad būtų atsakyta į klausimą, kas yra Europos Sąjunga, reikia pakankamai išsamiai pažinti ne tik ją, jos struktūras ir politiką, bet ir tą kultūrinę bei civilizacinę terpę, kurioje ji gimė ir augo. Žinyne yra ne tik aiškinamos tiesiogiai su Europos sąjunga susijusios sąvokos, bet ir aptariami kiti svarbiausi bei reikšmingiausi Europos civilizacijos turinį atspindintys terminai. Žinynas rekomenduojamas 5-12 klasių moksleiviams.

## **2 PRIEDAS Istorijos mokytojų apklausos anketa ir rezultatai.**

Istorijos mokytojų apklausa apie kompiuterines mokymo priemones

1. Nurodykite kokioje ugdymo įstaigoje dirbate: A. Pagrindinėje mokykloje B. Vidurinėje mokykloje C. Gimnazijoje 2. Nurodykite savo kvalifikacinę kategoriją: A. Mokytojas B. Vyr. mokytojas C. Metodininkas D. Ekspertas 3. Ar dažnai Jūs pamokose naudojate kompiuterines mokymo priemones ? A. Labai dažnai B. Dažnai C. Kartais D. Niekada 4. Kokia kalba sukurtas kompiuterines mokymo priemones Jūs dažniausiai naudojate ? Paaiškinkite kodėl. A. Lietuvių kalba B. Anglų kalba C. Rusų kalba D. Kitomis užsienio kalbomis ........................................................................................................................................... 5. Ar, Jūsų manymu, trūksta istorijos mokymui skirtų kompiuterinių priemonių ? A. Taip B. Ne 6. Kokių kompiuterinių mokymo priemonių Jums labiausiai trūksta ? A. Kompiuterinių mokymo priemonių, skirtų Lietuvos istorijai mokyti; B. Kompiuterinių mokymo priemonių, skirtų Visuotinei istorijai mokyti; 7. Nurodykite bent tris kompiuterines mokymo priemones, skirtas Lietuvos istorijai mokyti: A………………………………………………………………………………………… B………………………………………………………………………………………… C………………………………………………………………………………………… 8. Nurodykite bent tris kompiuterines mokymo priemones, skirtas Visuotinei istorijai mokyti: A………………………………………………………………………………………… B………………………………………………………………………………………… C…………………………………………………………………………………………

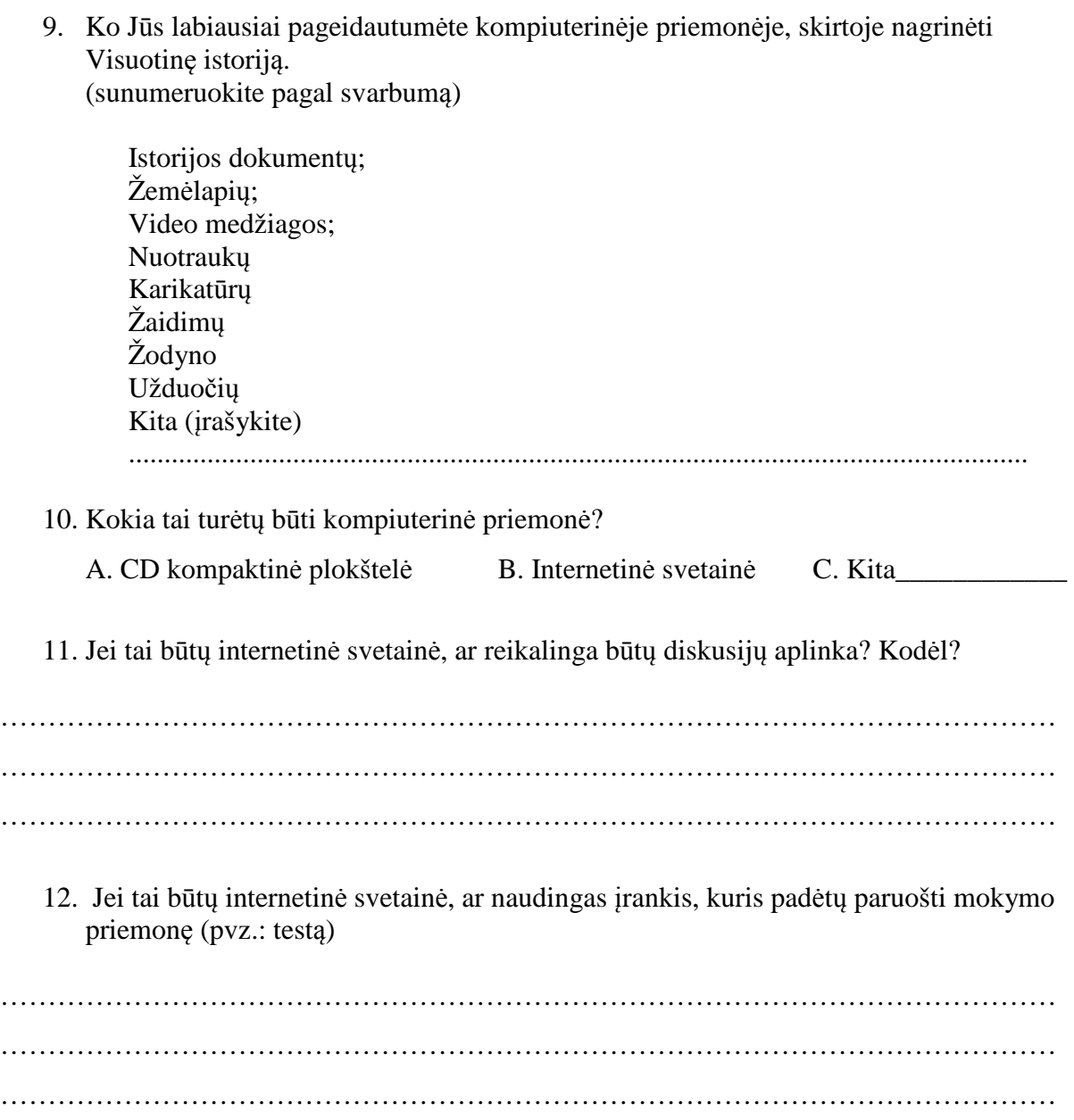

Ačiū už sugaištą laiką!

Įdomiausi atsakymai į klausymus: *Jei tai būtų internetinė svetainė, ar reikalinga būtų diskusijų aplinka? Kodėl?* ir *Jei tai būtų internetinė svetainė, ar naudingas įrankis, kuris padėtų paruošti mokymo priemonę (pvz.: testą)* 

A atsakymas:

9. Jei tai būtu internetinė svetainė, ar reikalinga būtu diskusijų aplinka? Kodėl?

Gerai būtų dalintis informacija, bet ne vien kritikuoti....

10. Jei tai būtų internetinė svetainė, ar naudingas irankis, kuris padėtų paruošti mokymo priemone  $(pvz.:$  testa)

Taip, ir mokiniai galėtų gauti naujausios informacijos, ruošti projektus... Testus sugebame paruosti ir patys

#### B atsakymas:

9. Jei tai būtų internetinė svetainė, ar reikalinga būtų diskusijų aplinka? Kodėl?

Taip. Pasidalinti i dėjomis, metodika, istorijos medžiaga.

10. Jei tai būtų internetinė svetainė, ar naudingas įrankis, kuris padėtų paruošti mokymo priemonę  $(pvz.: testq)$ 

Taip.

#### C atsakymas:

9. Jei tai būtų internetinė svetainė, ar reikalinga būtų diskusijų aplinka? Kodėl?

Būtina, bet atskira mokytojams ir mokiniams

10. Jei tai būtų internetinė svetainė, ar naudingas įrankis, kuris padėtų paruošti mokymo priemonę  $(pvz.: testa)$ 

taip

D atsakymas:

9. Jei tai būtų internetinė svetainė, ar reikalinga būtų diskusijų aplinka? Kodėl?

Reikalinga. Diskusijų metodas atskleidžia temos aktualumas ir aktyvina mokinius.

10. Jei tai būtų internetinė svetainė, ar naudingas įrankis, kuris padėtų paruošti mokymo priemonę (pvz.: testą)

Naudinga